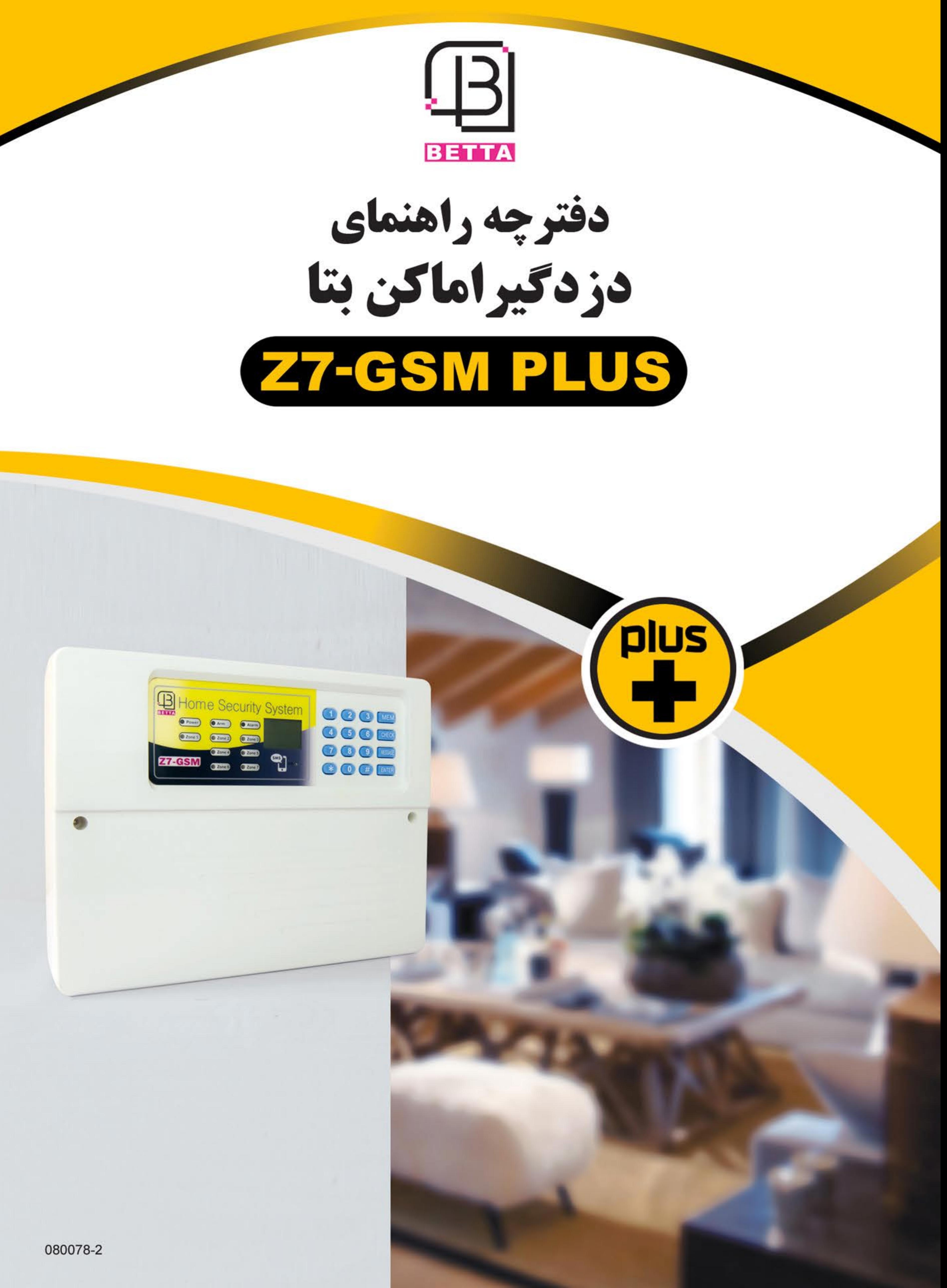

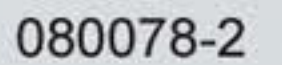

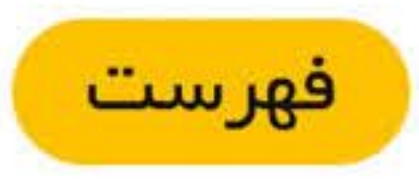

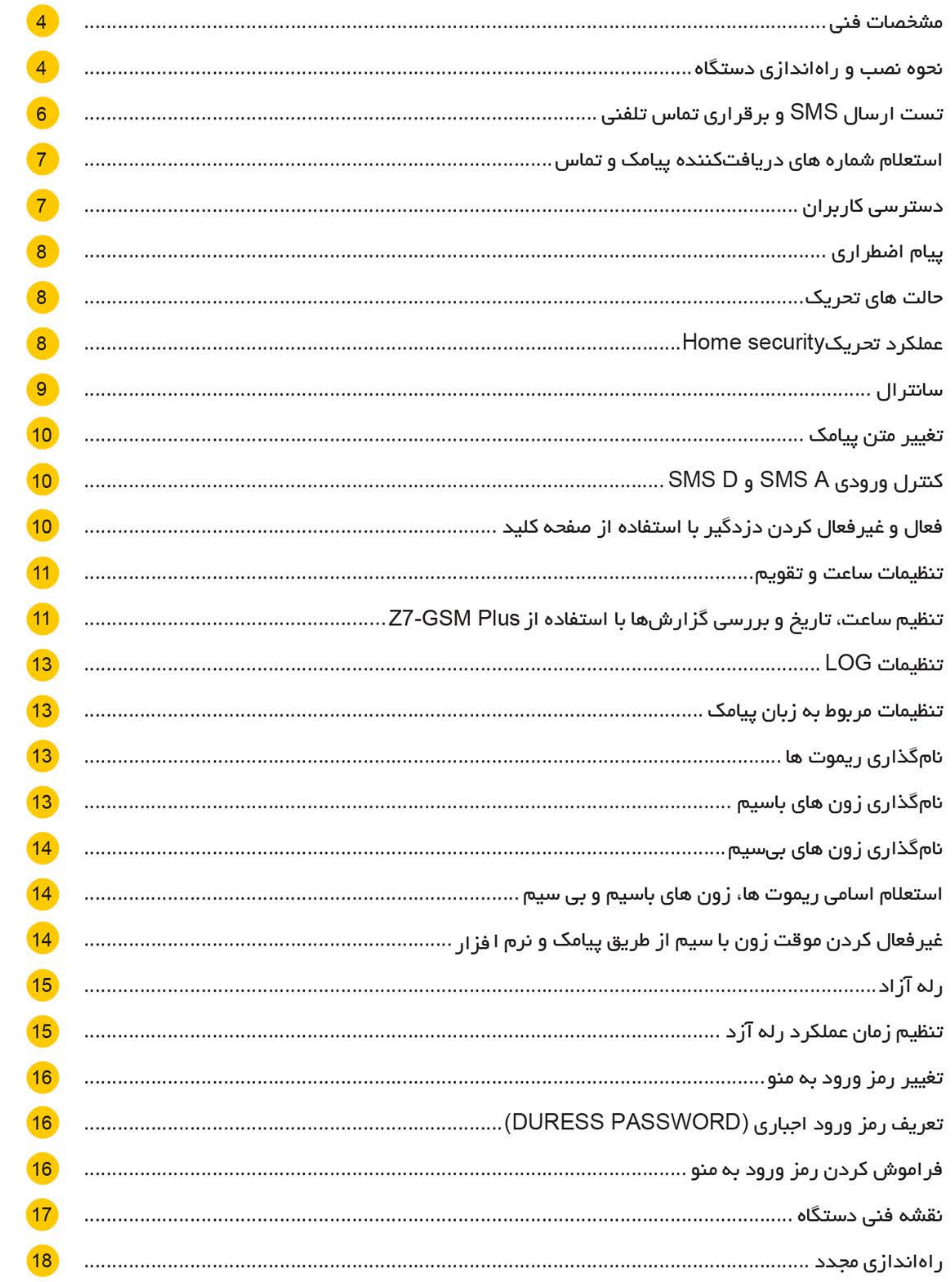

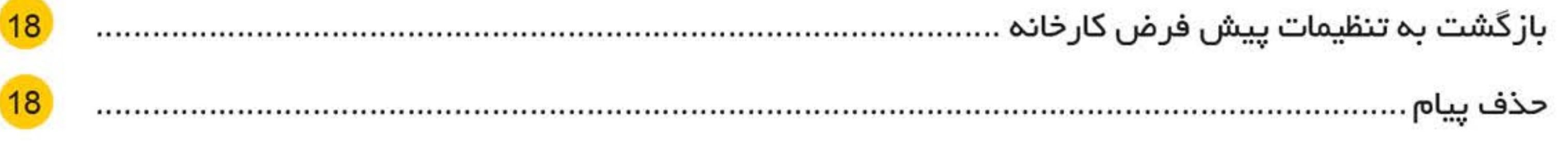

18

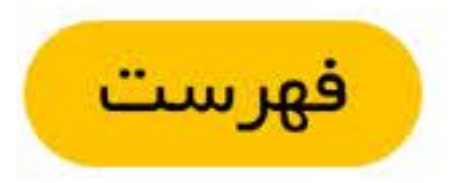

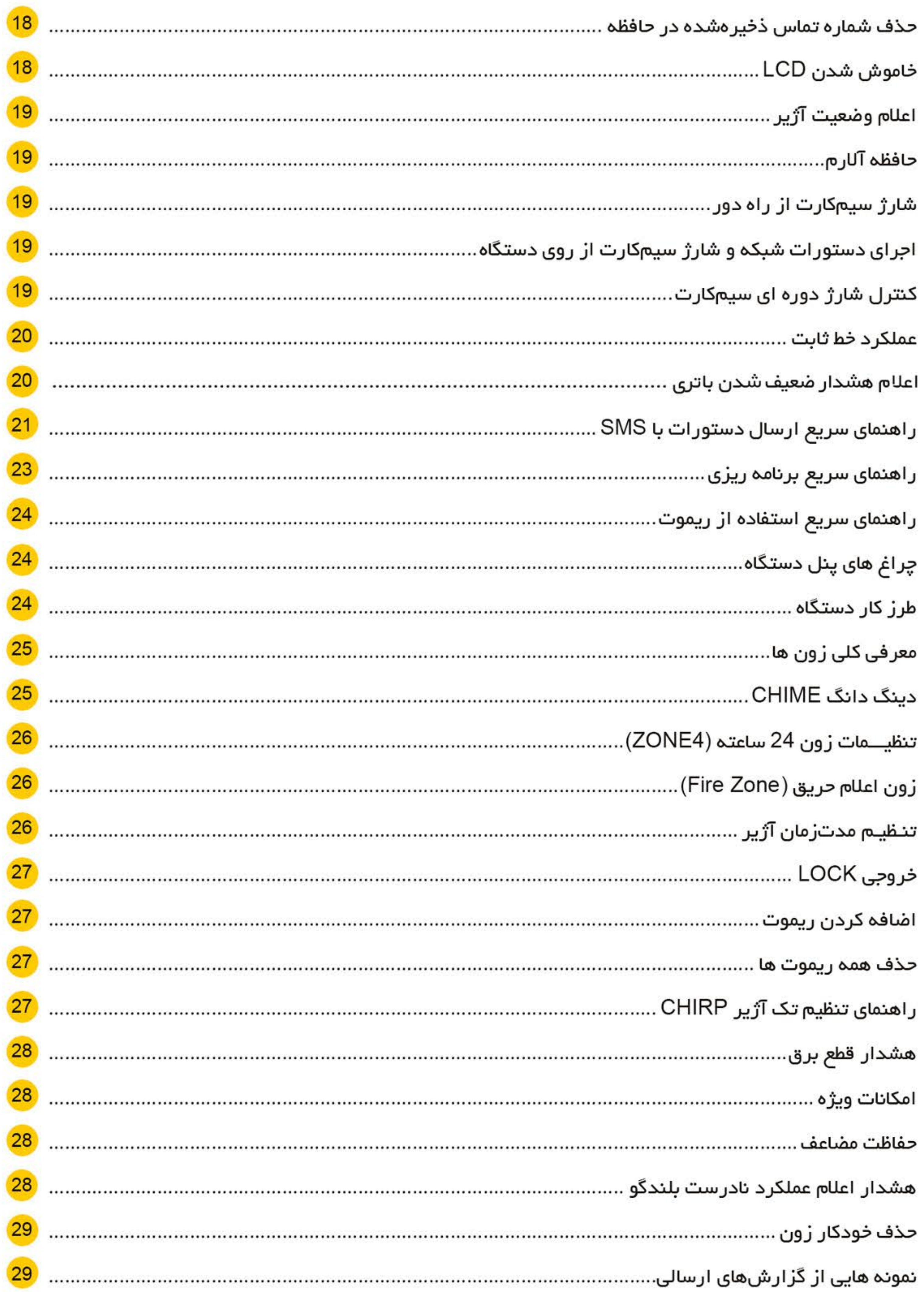

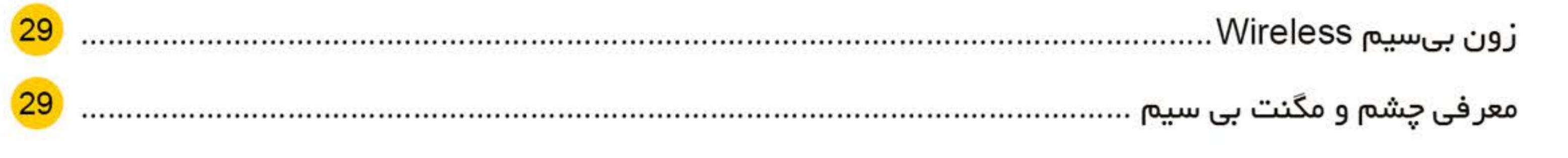

### مشخصات فنى

- دارای 20 حافظه برای دفترچه تلفن
- دار ای سانتر ال با قابلیت مانیتور کردن سیستمهای حفاطتی اماکن در تعداد نامحدود
- دار ای 1 عدد ر له آز اد زمان پذیر جهت کنترل ادوات برقی از طریق پیامک و نرمافز ار
	- دارای باتری پشتیبان جهت حفظ زمان و تاریخ تنظیم شده
	- امکان غیر فعال کردن موقت زون با سیم از طریق پیامک و نرم۱فزار
		- امکان فعال و غیرفعال کردن دردگیر بموسیله صفحمکلید
	- استعلام شمارههای دریافتکننده ییامک از طریق ییامک و نرمافزار
	- استعلام شماره تلفنهای دریافتکننده تماس از طریق پیامک و نرم|فز ار
- امکان تعریف کاربر ان حافظه 1 تا 10 به عنوان مدیر با دسترسی های محدود از طریق پیامک و نرمافز ار
	- دارای ساعت و تقویم شمسی و میلادی
	- ذخیره و نمایش 200 گز ار ش ارسالی از دزدگیر به همراه ساعت و تاریخ
	- دخیره و نمایش 200 عملکرد کنترلی انجامشده با پیامک به همراه ساعت و تاریخ
		- امکان نامگذاری بر ای 10 ریموت دردگیر بتا
		- امکان نامگذاری بر ای زونهای باسیم و بیسیم دردگیر بتا
			- قابلیت تغییر رمز دستگاه از طریق نرم۱فزار
		- قابلیت انجام تنظیمات و بر قر اری تماس با خط ثابت بدون وجود سیمکار ت
			- نمایش و اعلام هشدار افت ولتاژ باتری

جهت عملکرد بهتر Z7-GSM PLUS به نکات زیر توجه داشته باشید:

- 1. لطفا سیمکارت را قبل از اتصال تغذیه ورودی دستگاه و در شرایطی که Z7-GSM PLUS خاموش است داخل سوکت سیمکارت قرار دهید.
	- 2. پیامکهای تبلیغاتی را با توجه به ایر اتور سیمکارت مورداستفاده، غیرفعال نمایید.
- 3. در صورت ذخیره بودن شماره تلفن یا پیامک بر روی حافظه سیمکارت، لطفا تمامی آنها ر ا حذف نمایید و حافظه سیمکار ت ر ا خالی کنید.
- 4. چنانچه از سیمکار ت اعتبار ی ایر انسل استفاده میکنید، با ار سال یک پیامک خالی به 3941، سرویس اطلاع از هزینه تماس و اعلام باقیمانده شارژ را غیرفعال کنید.

نحوه نصب و راهاندازی دستگاه

1. مراحل نصب

- حجعبه دستگاه را در محل مناسب نصب کنید.
- دستگاه میبایست حداقل 30 سانتیمتر با اشیاء اطراف، فاصله داشته باشد.
- سر سیمهای تجهیز ات جانبی را وارد دستگاه نمایید و به کانکتورهای دستگاه ببندید و سیم بندی را طبق نقشه انجام دهید (این کانکتورها بهمنظور راحتی سیم بندی طراحی شده است).
	- سیم کارت ر ۱ (با توجه به مطالب ذکر شده در بند 2-1) جا بزنید.
		- سیم باتری را در این مرحله وصل نکنید.

برق شهر را به ترمینال ترانس وصل کنید. • پس از وصل کردن تغذیه ورودی، کمی صبر کنید تا دستگاه راه اندازی شود.  $4<sup>1</sup>$ 

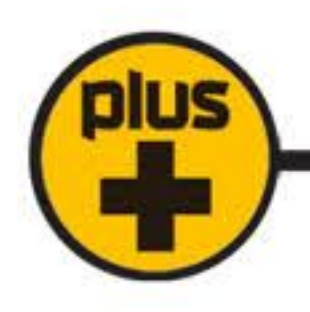

- توجه: در صورت عدم تمایل به مشاهده وضعیت ورودیها، تنظیمات دستگاه و ...، پس از مشاهده نام شرکت بتا و ورژن نرم۱فزار، کلید ENTER را فشار دهید.
	- سیم باتری را با رعایت جهت، سیم قرمز به مثبت و سیم مشکی به منفی، به باتری وصل نمایید.
		- 1-2. سیمکارت را جا بزنید.
- ابتدا PIN Code سیمکارت را در یک گوشی غیـــرفعال کنید. درصورتیکه از سیمکارت اعتباری استفاده می– کنید، از شارژ بودن آن اطمینان حاصل نمایید.
	- 2. قفل صفحهکلید را به کمک دستور مقابل باز کنید. MEM 1 2 3 4
- توجه:در این دفترچه راهنما از رمز پیشفررض دستگاه (1234) استفاده میشود. در صورت تغییر رمز ورود به منو، رمز جدید را جایگزین 1234 کنید.
	- 3. پیششماره تلفن ثابت شهری که دستگاه در آن نصب میشود را ذخیره کنید.

ييش شمار ه تلفن ثابت <mark>|</mark> **ENTER**  $#$ **MEM** 5  $4 \overline{ }$ 

اگر از خط ثابت استفاده نمیکنید، نیازی به انجام این کار نیست. برای غیرفعال کردن خط ثابت مراحل زیر را انجام دهيد.

غير فعال كردن خط ثابت: MEM |  $\#$  5  $\overline{0}$ 

4. شمار ه تماس هایی که میخواهید به آنها SMS ارسال شود را در حافظه 1 تا 10 وارد کنید. توجه داشته باشید شماره 1 حافظه بر ای مدیر دستگاه در نظر گرفته شده است.

| شماره تلفن | ENTER | شماره حافظه 1 تا 10 **MEM ENTER** 

مثال: ذخیره شماره موردنظر در حافظه 7:

MEM | 7 | ENTER | 0 | 9 | 1 | 0 | 2 | 6 | 5 | 1 | 9 | 8 | 7 | **ENTER** 

5. شماره تماسهایی که میخواهید با آنها تماس تلفنی برقرار شود را در حافظه 11 تا 20 وارد کنید.

|ENTER شماره تلفن ||ENTER شماره حافظه 11 تا 20 MEM

توجه: اگر شماره تلفن شهری ذخیره میشود، میبایست پیششماره آن نیز وارد شود.

مثال: ذخیره شماره تلفن شهری در حافظه 12

 $MEM$  | 1  $2$ ENTER 0 2 1 6 6  $6\phantom{1}6$ **ENTER**  $6 \mid$  $\overline{4}$ 

توحه. در صورت وارد کردن عدد اشتباه در هنگام ذخیره شماره تماس، با استفاده از کلید | \* | میتوان عدد

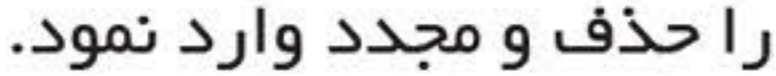

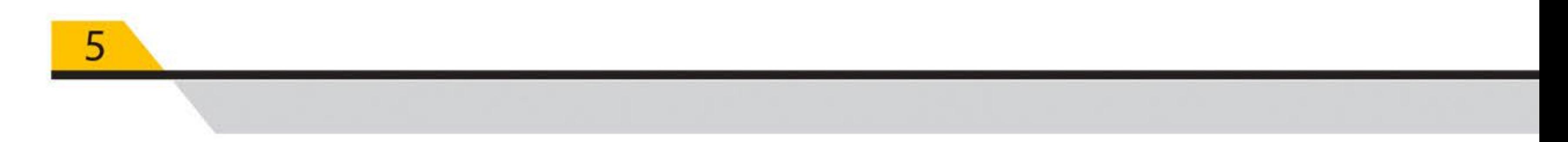

6. مبط کردن پیام

بر رویZ7-GSM PLUS میتوان 1 پیام صوتی ضبط نمود.

|ENTER | ضبط پیام تا 30 ثانیه ||MESSAGE ||ENTER || ENTER

پس از اتمام ضبط پیام، جهت امتحان کردن پیام ضبطشده از دستور زیر استفاده نمایید.

MESSAGE CHECK ENTER

|| شماره حافظه 1 تا 10 || MEM

توصیه میشود طول پیام کمتر از 15 ثانیه نباشند.

7. در صورت استفاده از سیمکارت اعتباری، فرمول کنترل شارژ اپراتور مربوطه را ذخیره کنید.

جهت ذخیره کردن فرمول کنترل شارژ، متن زیر توسط مدیر به دستگاه SMS شود.

توجه: فرمول کنترل شارژ را حتما با اعدادانگلیسی به دستگاه SMS کنید.

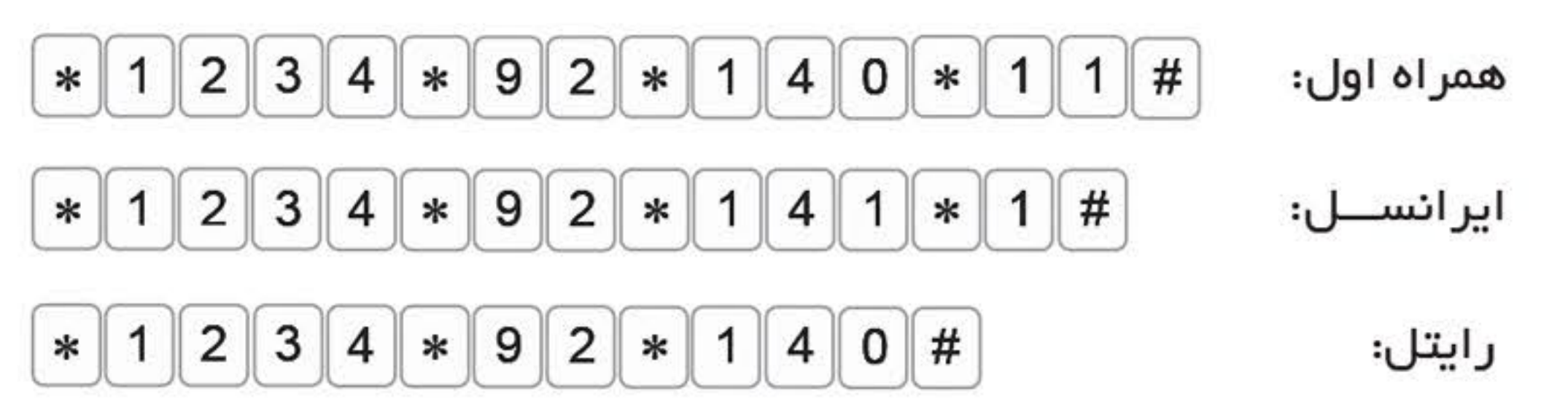

یس از ذخیره فرمول کنترل شارژ ایراتور موردنظر، میتوانید با ارسال دستور زیر میزان شارژ سیمکارت خود را چک کنید.  $*$  1 2 3 4  $*$  9 1

اگر از سیمکارت دائمی استفاده میکنید، نیازی به واردکردن فرمول کنترل شارژ نیست.

تست ارسال SMS و برقراری تماس تلفنی

1. ارسال SMS

جهت بررسی ارسال SMS به شمارههای موجود در حافظه 1 تا 10، کد زیر را با توجه به شماره ذخیرهشده در حافظههای ذکر شده وارد نمایید.

2. شمارەگىرى

جهت تست صحت عملکرد شمارهگیری از طریق خط ثابت یا سیمکارت، دستور زیر را وارد کنید.

MESSAGE | 1 | شماره حافظه 11 تا 20 MEM || 20 شمار هگیری از طریق سیمکارت: MESSAGE | 2 | 20 | شماره حافظه 11 تا 20 | MEM شمار ەگيرى از طريق خط تلفن ثابت:

**MESSAGE** 

دستگاه از طریق سیمکارت یا خط تلفن، با شماره موجود در حافظه معینشده تماس گرفته و پیام صوتی ضبطشده را پخش میکند.

توجه:

a. درصورتیکه بر روی حافظه پیام ضبط نشده باشد، پس از فشردن دکمه MESSAGE، پیغام "NO MESSAGE RECORDED YET" بر روی LCD نمایش داده خواهد شد.

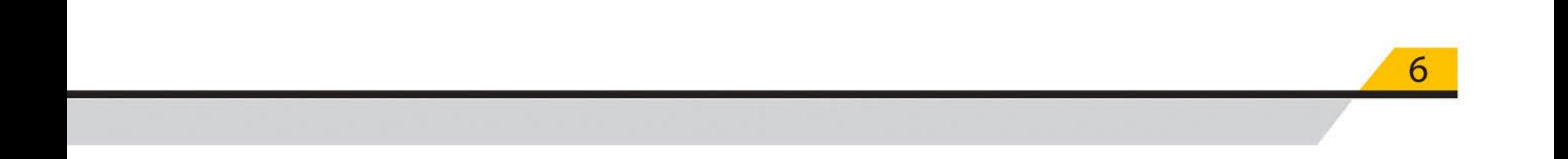

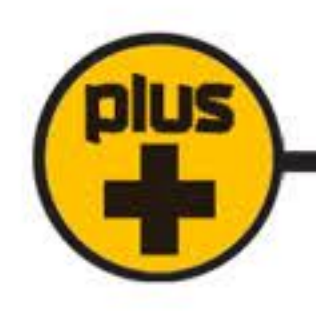

b. در صورتیکه بر روی حافظه 11 تا 20 شمارهای ذخیره نشده باشد، پس از فشردن دکمه MESSAGE، ییغام "MEMORY IS EMPTY" بر روی LCD نمایش داده خواهد شد.

استعلام شمارههای دریافتکننده ییامک و تماس

در صورت تمایل به اطلاع از شماره تلفنهایی که در حافظه دستگاه برای دریافت پیامک یا تماس تلفنی ذخیره شدهاند، از SMSهای زیر استفاده کنید:

استعلام شمار ههای ذخیره شده در حافظه 1 تا 10 (دریافتکننده پیامک)

8 3

استعلام شمار ههای ذخیره شده در حافظه 11 تا 20 (دریافتکننده تماس)

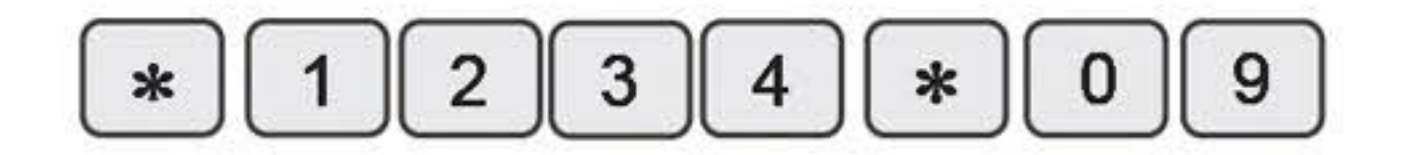

## دسترسی کاربران

در صورت تمایل، فقط مدیر سیستم (حافظه 1) می تواند با ارسال Ismsز طریق نرم افز ار و یا ارسال کدهای دستوری ز پر دسترسی کاربران وارده شده در حافظه 1 تا 10 را کنترل و حذف کند. از این طریق دریافت گزارش هایی مانند فعال شدن سیستم، فعال شدن تحریک ها و … و همچنین قابلیت کنترل سیستم و انجام دستور ات مدیریتی مانند کنترل شارژ سیم کارت، بررسی وضعیت دستگاه، تنظیم ساعت و تاریخ، توقف شماره گیری، فعال و غیر فعال کر دن دز دگیر با ارسال sms ، استعلام نامگذاری ریموت ها و زون های بی سیم و باسیم، تغییر متن تحریک ها و ... بر ای کاربر ان حافظه های 1 تا 10 امکان پذیر می شود. را وارد کنید، سیس  $\ast$ مطابق دستور زير ابتدا متن

برحسب نیاز یک عدد 10 رقمی (شامل مد دسترسی کاربران حافظه 1 تا 10) را با توجه به جدول زیر وارد و به دستگاه ارسال کنید:

$$
\begin{array}{|c|c|c|c|}\hline \text{ } & \text{if } 1 & \text{if } 2 & \text{if } 3 & \text{if } 4 & \text{if } 8 & \text{if } 7 & \text{if } 8 & \text{if } 7 & \text{if } 8 & \text{if } 7 & \text{if } 8 & \text{if } 7 & \text{if } 7 & \text{if } 8 & \text{if } 7 & \text{if } 7 & \
$$

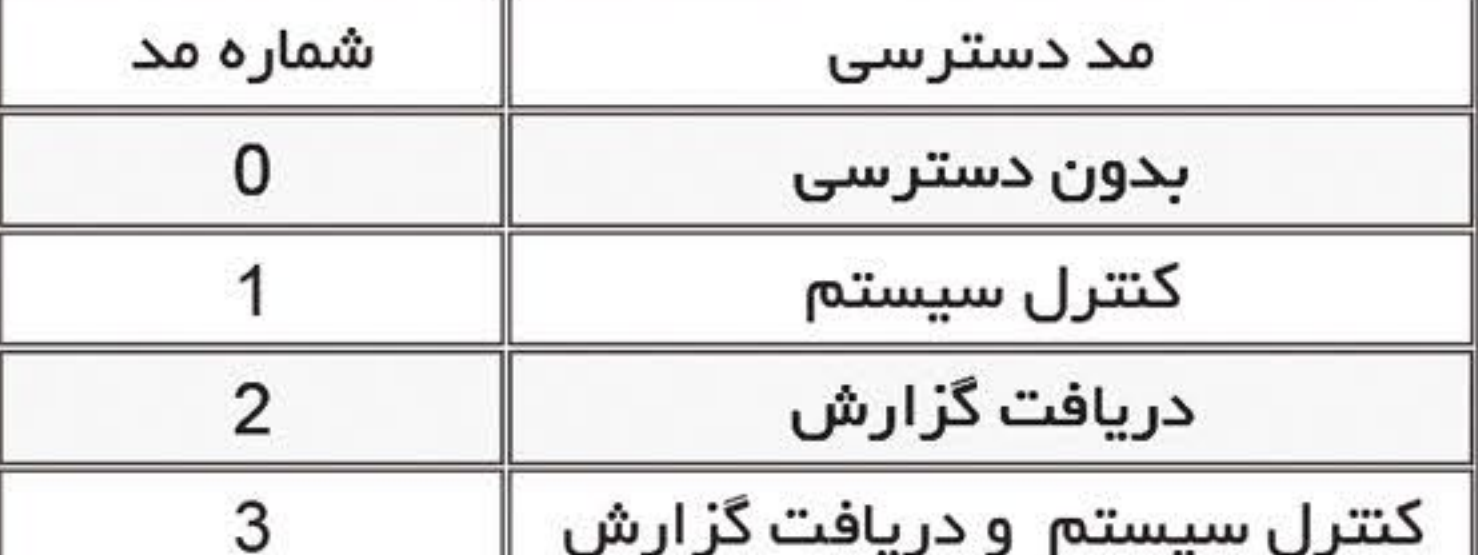

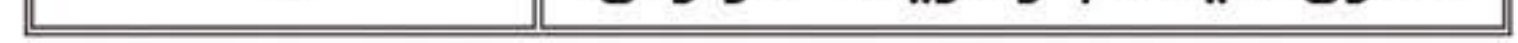

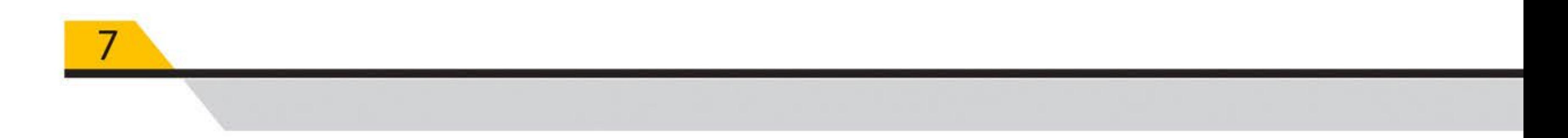

به عنوان مثال برای دریافت گزارش و کنترل سیستم توسط حافظه های 1، 2 و 3 و دریافت گزارش توسط حافظه

های 8 و 10 مدیر سیستم می بایست متن زیر را به دستگاه ارسال کند:

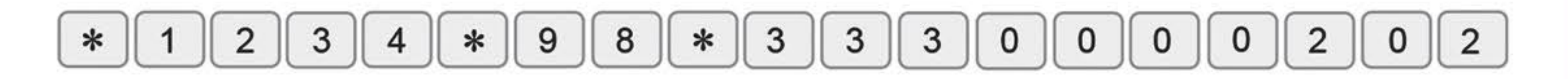

جهت دریافت استعلام دسترسی های داده شده به کاربران دستور زیر را ارسال کنید:

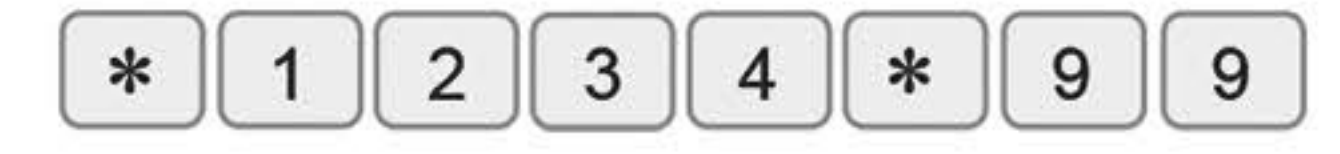

## اییام اضطراری

در صورتیکه میخواهید قبل از آغاز ارسال SMS و شمارهگیری، با شما تمـاس گرفتــه شـود، لطفا شمــاره موردنظر خود را در حافـظـه 0 ذخیره نمایید. در صورت هرگونه تحریک، ابتدا دستگاه با شماره اضطراری حافظه 0 تمـاس میگیرد و پسازآن، عملیات شمارهگیری و ارسال SMS آغاز میشود.

توجه: اگر شمارهای در حافظه 0 وارد نشود، این عملکرد غیرفعال خواهد بود.

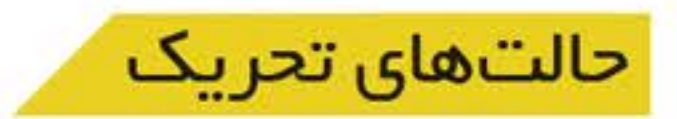

Z7-GSM PLUS دار ای 2 حالت تحریک است که در ادامه شرح دادهشدهاند.

حالت 1: تحریک سطحی (Level Trigger)

در این حالت هرگاه تحریک قطع شود (زمان آژیر تمام شود) دستگاه اقدام به شمارهگیری بعدی نمیکند. برای فعال کردن این حالت کافی است مر احل روبرو را انجام دهید:  $MEM$  # 61  $\mathbf{0}$ 

حالت 2: تحريک لبه (Edge Trigger)

در این حالت حتی اگر تحریک قطع شود (زمان آژیر تمام شود) دستگاه با تمام شمارههای موجود در حافظه تماس میگیرد. برای فعال کردن این حالت مراحل روبرو را انجام دهید: **MEM** 6 |

توجه: در حالت پیشفررض، دستگاه در حالت 1 (تحریک سطح) قرار داده شده است و پس از جدا شدن تحریک، از ادامه ارسال پیامک و یا تماس گیری ممانعت خواهد کرد.

بر ای قطع ادامه شمارهگیری دستور مقابل را SMS کنید.

**Home security عملکرد تحریک** 

پس از فعال شدن زون ها و همزمان با فعال شدن آژیر ، تحریک Home security فعال شده و:

- 1. به شمارههای موجود در حافظه 1 تا 10هشـدار تحریک را SMS میکند.
- 2. با شمارههای موجود در حافظه 11 تا 20 از طریق سیمکارت، تماس گرفته و پـیـام ضبط شده را پخش میکند.
	- 3. در ایـن مرحله دستگاه با شمارههایی که در مرحله قبل موفــق به تمـاس با آنها نشده است، از طریق خط ثابت تماس میگیرد.

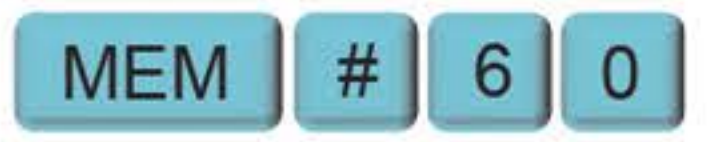

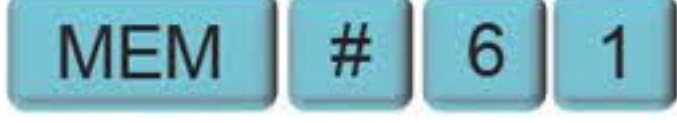

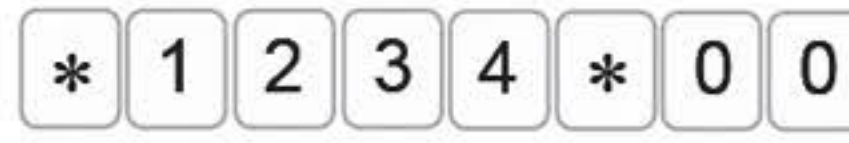

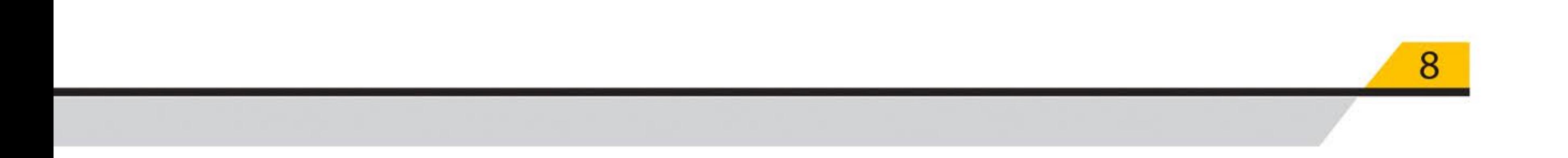

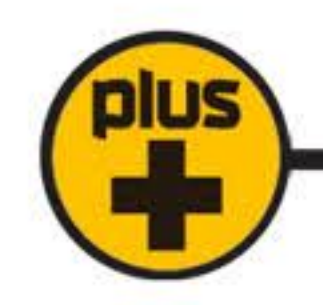

# سانترال

سانتر ال یک سیستم مانیتورینگ بیسیم است که از طریق شبکههای تلفن همر اه با دستگاه ارتباط بر قر ار میکند. با استفاده از سانترال بتا میتوان بر تعداد نامحدودی از دستگاههای حفاظتی که در اماکن مختلف نصب شدهاند نظارت داشت. بدین ترتیب در صورت وجود هر نوع رویدادی در این اماکن، فردی که مانیتورینگ سانترال را در اختیار دارد سریعاً متوجه وجود آلارم شده و در اسرع وقت میتواند نسبت به رفع آن اقدامات لازم را انجام دهد.

راهاندازی و استفاده از سانترال بسیار آسان است و برای استفاده از آن نیاز به سیم بندی نیست، فقط کافی است سانترال را فعال کرده، نرم۱فزار آن را نصب نمود و با استفاده از نرم۱فزار و نقشه موجود در آن بهراحتی مکان وقوع آلارم و علت آن را مشاهده نمود.

بمعنوان شال یک مجتمع تجاری یا اداری 5 طبقه را فرض کنید که در هر طبقه 10 واحد وجود دارد. در صورت نصب و استفاده از قابلیت سانتر ال دزدگیر Z7-GSM PLUS در تمام واحدها، بهمحض وقوع آلارم، نرم۱فز ار مانیتورینگ واحدی را که سیستم حفاظتی در آن آلارم داشته را مشخص کرده و نوع آلارم را اعلام خواهد کرد.

در ادامه مطلب نحوه فعالسازی سانترال ذکر شده است.

خانه شماره 21 حافظه Z7-GSM PLUS برای ذخیره شماره تماس سانترال در نظر گرفته شده است. با فعال سازی

سانترال و ذخیره شماره تماس در حافظه 21، در صورت وقوع آلارم، دستگاه مدیر را از آن مطلع کرده و پیامکی حاوی کد بخصوصی بر ای کاربر سانتر ال ارسال خواهد کرد. نرم|فزار سانتر ال با توجه به پیامک دریافتی از تلفن کننده، اتفاق رخداده و محل دقیق آن را برای کاربر سانترال مانیتور کرده و وی را از نوع رویداد مطلع خواهد ساخت.

فعال كردن سانتر ال:

غير فعال كردن سانتر ال:

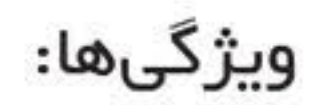

- مانيتورينگ: تعداد نامحدود
	- ذخیره گزارشها: نامحدود
- تهيه نسخه يشتيبان SD card و Email
- نمایشگر:7 تا 10 اینچ و امکان پخش همزمان روی TV
	- زبان: فارسی و انگلیسی
	- تقویم: هجری شمسی و میلادی
		- نمايش اطلاعات: روى نقشه
	- آلارم مىوتى: 3 نوع، قابل تنظيم

در صورت تمایل، مدیر سیستم میتواند به کاربر سانترال اجازه دسترسی به برخی از تنظیمات و پارامترهای کنترلی را بدهد. دسترسیهای سانترال شامل فعال و غیرفعال کردن دردگیر، ارسال شارژ برای سیمکارت

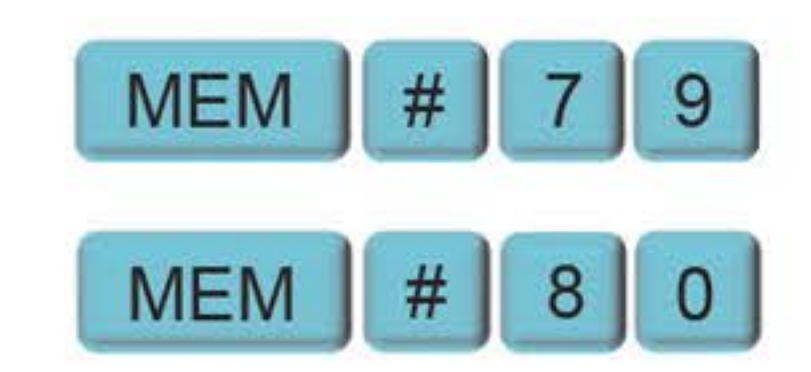

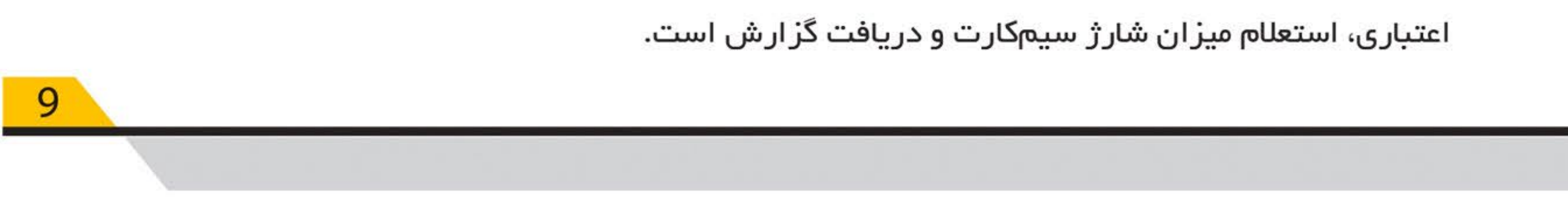

توجه داشته باشید که کاربر سانترال در مورت در اختیار داشتن رمز Z7-GSM PLUS قادر به استفاده از دسترسیهای داده شده توسط مدیر خواهد بود.

نرم۱فزار سانترال قابلیت Backup گرفتن را دارد تا در صورت نیاز بتوان از آن برای بازگرداندن اطلاعات یاک شده استفاده نمود.

تغییر متن پیامک

دستگاه بر ای تحریک Home Security متن مشخصی ر SMS 1 میکند.

تغيير متن تحريک Home security:  $*<sub>1</sub>$  $8<sup>1</sup>$ ∗  $7<sup>1</sup>$ متن جديد 3  $\ast$ 4  $\ast$ 8 توجه خطر هثال: جهت تغییر متن به "توجه خطر" ، کافی است عبار ت 3. ∗ 4 یہ

دستگاه SMS شود.

با استفاده از نرم۱فز ار تلفن همر اه Z7-GSM PLUS، بهر احتی این تغییر متن امکانپذیر است. توجه داشته باشید که فقط مدیر سیستم، مجاز به این کار است. متن جدید باید کمــتر از 50 حرف بوده و میتواند فارسی یا انگلیسی یا ترکیبی از هر دو زبان باشد. جهت پاک کردن پیام ذخیره شده فرمول تغییر متن تحریک را بدون متن جدید ارسال کنید.

## **SMS D ورودی SMS A و SMS**

ورودیهای SMS A و SMS D از طریق یک پالس لحظهای (1.5 ثانیه) فعال میشوند همچنین آنها را میتوان به کمک نرم۱فزار گوشی هوشمند یا ارسال پیامک کنترل نمود.

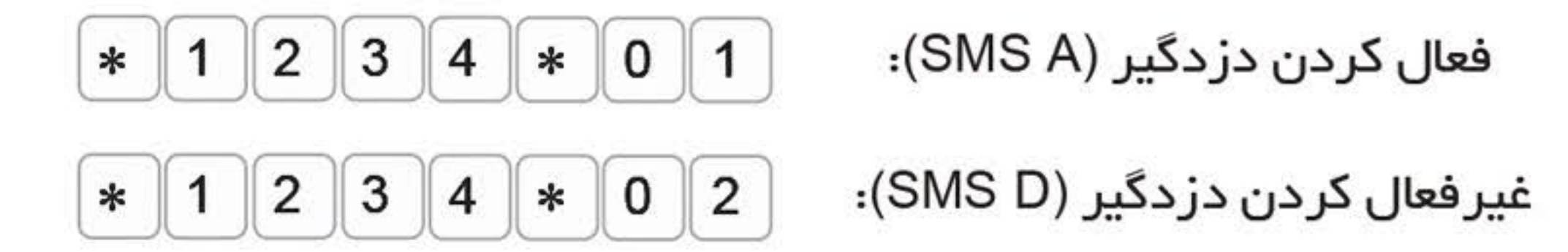

در صورت فعال بودن Log دزدگیر Z7-GSM PLUS، وضعیت عملکرد این خروجیها اعلام خواهد شد.

### فعال و غیرفعال کردن دردگیر با استفاده از صفحه کلید

در صورت نیاز میتوان با استفاده از صفحهکلید، دزدگیر را فعال یا غیرفعال نمود. برای این منظور ابتدا باید قفل صفحه را با واردکردن رمز ورود به منو باز نمود.

برای فعال سازی دزدگیر دکمه  $\lfloor ~1 ~\rfloor$ را 3 ثانیه فشرده و نگهدارید. دزدگیر پس از گذشت 30 ثانیه فعال خواهد شد. در 5 ثانیه پایانی فعالسازی دزدگیر، دستگاه هر ثانیه 1 بیپ را پخش کرده، سپس دزدگیر فعال خواهد شد.بر ای افز ایش ایمنی دستگاه تا سپری شدن زمان 30 ثانیه و فعال شدن دز دگیر، امکان غیر فعال کر دن دز دگیر وجود ندار د.

جهت غیرفعال کردن دردگیر دکمه  $\, \mid 2 \, \mid$ مىفحمکلید را تا 3 ثانیه فشرده و نگمدارید.دستگاه بلافاصله در 1 ثانیه 6 بیپ متوالی پخش می کند و غیر فعال می شود.

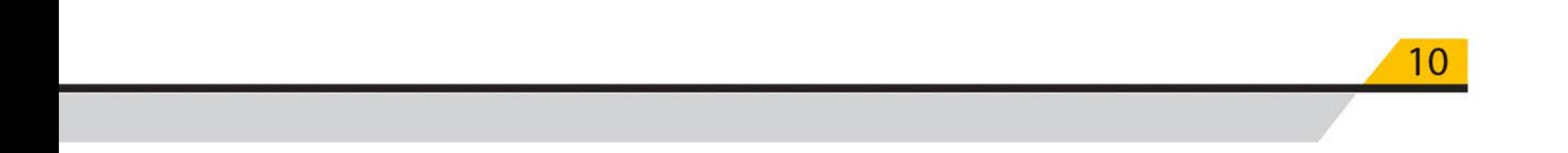

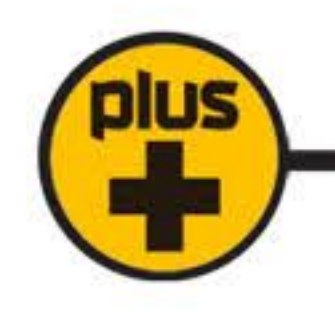

## اتنظيمات ساعت واتقويم

شرکت بتا در راستای درخواستهای کاربران گرامی و برای راحتی هرچه بیشتر این عزیزان، بر روی دزدگیر Z7-GSM PLUS ساعت و تقویم با قابلیت تنظیم آنها بهدلخواه و سازگار با منطقه جغرافیایی نصب، تعبیه کرده است.

دزدگیر Z7-GSM PLUS بتا به باتری ساعت نیز مجهز می باشد و با قطع شدن برق ورودی و باتری، زمان و تاریخی که از قبل تنظیم شده است حفظ خواهد شد و دیگر نیازی به تنظیم مجدد آن نمی باشد. تقویم این دستگاه میتواند مطابق با تقویم میلادی و یا تقویم شمسی تنظیم گردد. توجه داشته باشید که تقویم شمسی Z7-GSM PLUS سالهای کبیسه را نیز پشتیبانی میکند. بر ای تنظیم این قابلیت دو روش وجود دارد:

1. تنظيم با دستگاه Z7-GSM PLUS

2. تنظیم از طریق ارسال SMS

بر ای تنظیم ساعت و تقویم بهتر است تنظیمات با استفاده از دستگاه اعمال شوند.

تنظیم از طریق ارسال SMS

فعال كردن تقويم شمسى:

فعال كردن تقويم ميلادى:

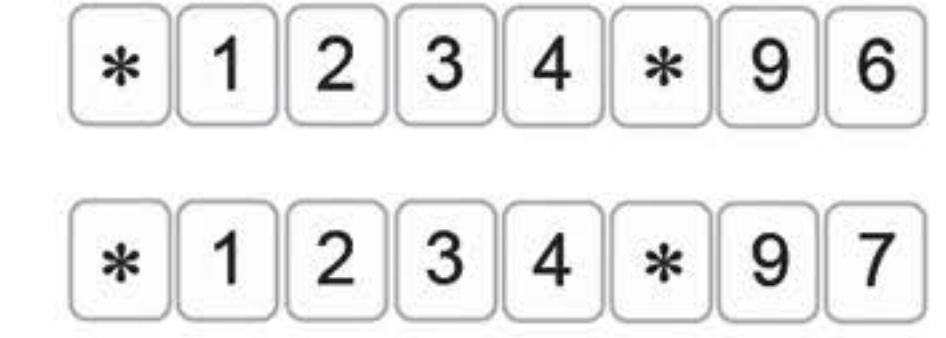

تنظیم ساعت و تاریخ:

مثال:

$$
*1234*89*YYYWMDDTHMMM
$$

 $2|7|$  $\overline{2}$ 8 9  $\mathbf{1}$  $\mathbf{0}$ 1  $\ast$  $\ast$  $\ast$ 

تاریخ 1401/12/27و ساعت 18:07 بر ای Z7-GSM PLUS تنظیم میشود.

نكات:

- 1. با تنظیم تاریخ و ساعت، دستگاه بهطور اتوماتیک شمسی یا میلادی بودن تاریخ ر ا تشخیص داده و تقویم شمسی یا میلادی را راهاندازی میکند.
	- 2. جهت وارد نمودن اعداد 1 رقمی برای ساعت و تاریخ، حتما قبل از عدد موردنظر 0 قرار داده شود. بمعنوانمثال عدد 3 باید 03 وارد شود.
		- 3. در تنظیم از طریق SMS اعداد میتوانند فارسی یا انگلیسی باشند.

تنظیم ساعت، تاریخ و بررسی گزارشها با استفاده از Z7-GSM PLUS

پس از وارد کردن رمز ورود به منو با فشردن دکمه ENTER و نگمداشتن آن به مدت 3 ثانیه، وارد منو میشوید. به کمک این منو میتوان ساعت و تاریخ دستگاه را تنظیم نمود. همچنین میتوان گزارشهایی همانند گزارشهای ارسالی از دزدگیر، عملکردهای کنترلی انجامشده با ارسال SMS و ... را با تاریخ و ساعت انجام این امور مشاهده و در صورت نیاز حذف نمود. توجه داشته باشید که حافظه این دستگاه تا 200 گز ار ش ر ا ذخیره و نمایش میدهد. پس از فشردن 3 ثانیهای ENTER و ورود به منو، زیرمنوهای زیر نمایش داده خواهند شد که هرکدام از این

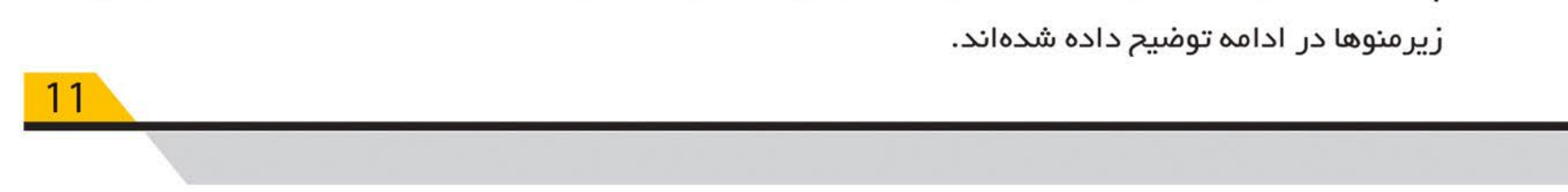

توجه: برای حرکت بین زیرمنوها، از دکمه | # | و| \* | و برای حرکت در زیرمنوها از دکمه CHECK برای منوی بعدی (NEXT) و دکمه MESSAGE برای بازگشت به منوی قبلی (BACK) استفاده کنید. جهت ورود به هرکدام از زیرمنوها از دکمه ENTER و برای خروج از زیرمنوها از دکمه MEM استفاده نمایید.

**OUTPUT MANUAL CONTROL** .1

با استفاده از این منو میتوان دردگیر را فعال یا غیر فعال نمود. گزینه SMS A برای فعال کردن و SMS D برای غیر فعال کردن دردگیر است. با استفاده از دکمههای CHECK و MASSAGE بین گزینمها حرکت کرده و با فشردن # گزینه مورد نظر را تایید کنید.

CLOCK & DATE SETTING .2

این منو دارای سه گزینه تنظیماتی زیر است:

- CALENDAR TYPE .A. برای تعیین نوع میلادی یا شمسی تقویم Z7-GSM PLUS با استفاده از دکممی ENTER نوع تقویم را انتخاب کنید.
	- SETTING DATE .B؛ با انتخاب این گزینه میتوان تاریخ را بهصورت YYYY/MM/DD تنظیم نمود.
	-

SETTING CLOCK .C: با انتخاب این گزینه میتوان ساعت دستگاه را بهصورت HH/MM تنظیم نمود.

### SMS COMMAND LOG .3

این منو 200 گزارش از شماره تماسهایی که با ارسال SMS به دستگاه آن را کنترل کردهاند و یا تنظیماتی بر روی دستگاه انجام دادهاند به همراه ساعت و تاریخ آن، نمایش میدهد.

### HOME SECURITY LOG .4

این منو 200 گزارش ارسالی از دزدگیر را به همراه ساعت و تاریخ وقوع آلارمها نمایش میدهد. علاوه بر اینکه در هنگام وقوع آلارم، پیامک مرتبط با تحریک ارسال میشود، میتوان با گذشت زمان و در صورت نیاز با استفاده از این گزینه تمامی اتفاقات رخداده از سمت دزدگیر را مجددا بررسی نمود.

### ERASE SMS COMMAND LOG .5

بر ای پاک کردن حافظه کنترل و تنظیم دستگاه از طریق ارسال SMS، این زیرمنو را انتخاب و مراحل آن را دنبال و تکمیل نمایید.

### **ERASE HOME SECURITY LOG .6**

بر ای پاک کر دن حافظه گز ار شهای ار سالی از دردگیر ، این زیرمنو ر ا انتخاب و مر احل آن ر ا دنبال و تکمیل نمایید

توجه: در صورت پر شدن ظرفیت حافظه در نظر گرفته شده برای گزارشات مذکور، گزارشهای جدید، جایگزین گز ارشهای قبلی خواهد شد و آخرین 200 گز ارش عملکرد نمایش داده میشوند.

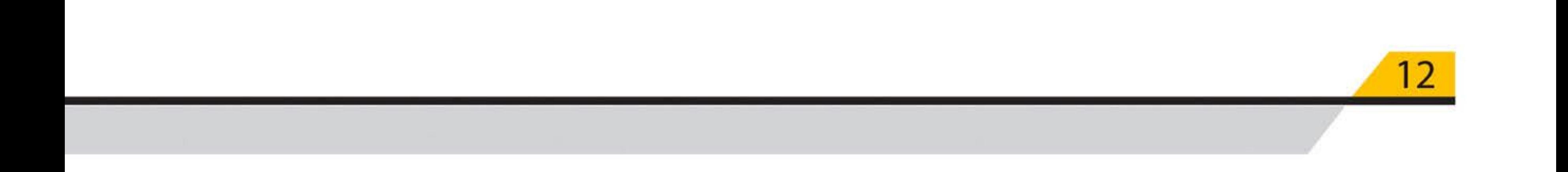

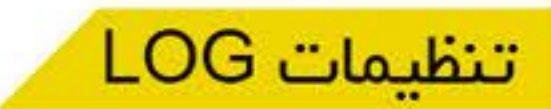

با استفاده از Z7-GSM PLUS، امکان ارسال گزارشهای متنوع از وضعیت دزدگیر، فعال و غیرفعال شدن دزدگیر، وقوع آلارم و ... فراهم میگردد.  $MEM$  # 7 2 : Full Log

: Economic

غيرفعال كردن Log:

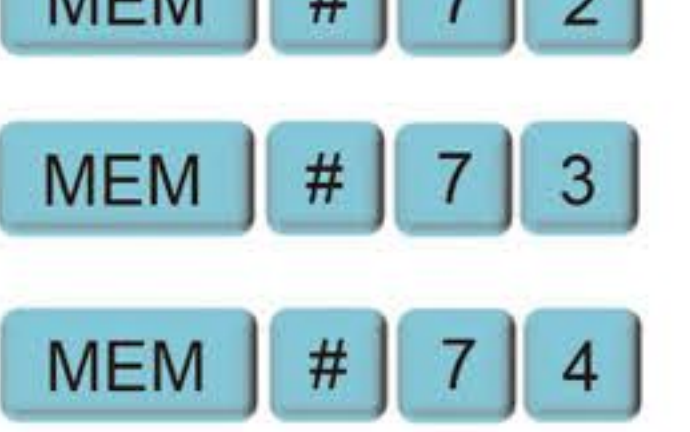

plus

در حالت Full، تمام عملکردهای دردگیر از طریق پیامک به مدیــر اطلاع داده میشود.

در حالت اقتــصــادی، تمام اتفــاقات غیر از فعال و غیر فعال شـدن دز دگیر توسط ریــموت بـه مدیر پیامک ز ده میشود. در صورت عدم تمایل به دریافت گزارش عملکرد دردگیر، میتوانید Log را غیرفعال نمایید.

تنظیمات مربوط به زبان پیامک

زبان پیامک با ارسال SMS و یا از طریق دستگاه قابل تنظیم و تغییر است. تغییر زبان پیامک از روی Z7-GSM PLUS:

ییامک فارسی:

پیامک انگلیسی:

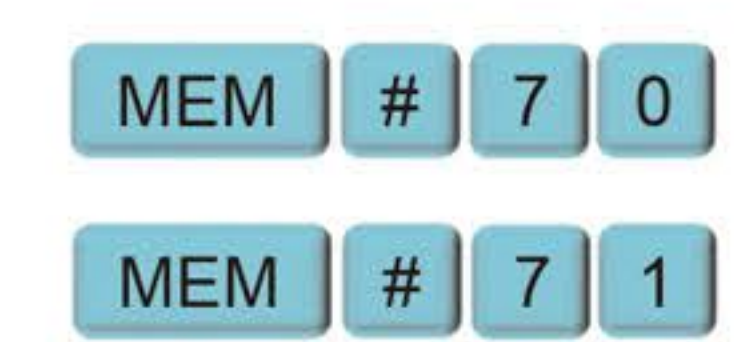

تغییر زبان پیامک از طریق ارسال SMS:

$$
\begin{array}{c|c}\n\hline\n\ast & 1 & 2 & 3 & 4 & 9 & 4 \\
\hline\n\end{array}
$$
\n
$$
\begin{array}{c|c}\n\hline\n\ast & 1 & 2 & 3 & 4 & 8 & 9 & 9 & 1 \\
\hline\n\end{array}
$$
\n
$$
\begin{array}{c|c}\n\hline\n\ast & 1 & 2 & 3 & 4 & 8 & 9 & 5 \\
\hline\n\end{array}
$$

با تغییر زبان، تمام پیامها به زبان انتخابشده ارسال میشوند.

<mark>توجه:</mark> اگر در زمان تغییر زبان پیامک از طریق ارسال SMS، در انتهای متن علامت ! قرار داده شود، تغییر زبان پیامک گز ار ش خواهد شد.

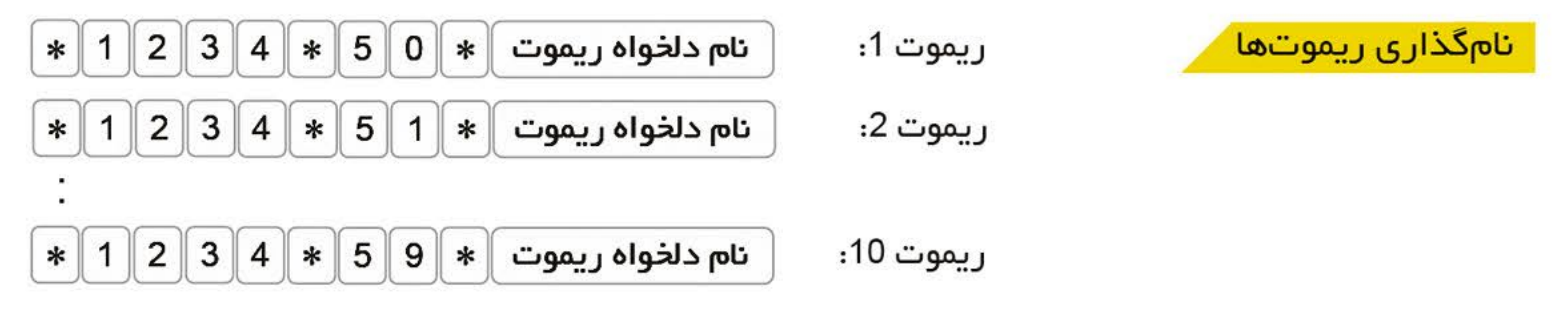

مثال: قبل از نامگذاری ریموت گزارش دریافتی بهصورت زیر خواهد بود:

دزدگیر توسط ریموت 3 فعال شد.

یس از تغییر نام ریموت 3 به "منشی" گزارش دریافتی بهصورت زیر خواهد شد:

دزدگیر توسط ریموت 3 "منشی" فعال شد.

نامگذاری رونهای باسیم

زونهای باسیم دزدگیر Z7-GSM PLUS بتا قابلیت تغییر به نام دلخواه را دارند.

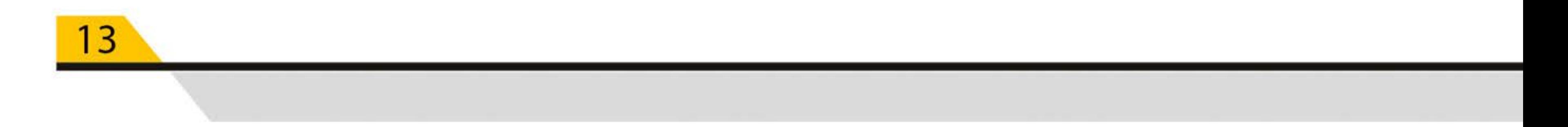

بر ای نامگذاری هرکدام از این زونها میتوان از دستورات زیر استفاده نمود.

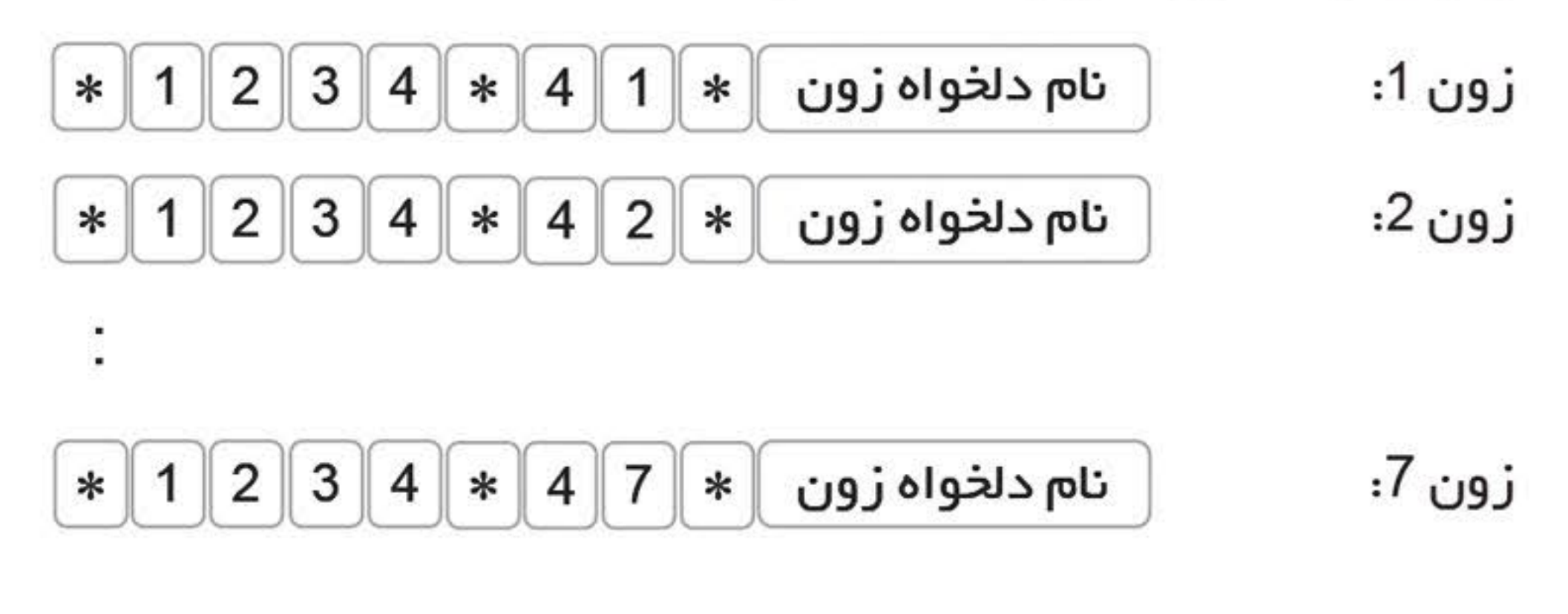

بر روی در دگیر Z7-GSM PLUS بتا میتوان تا 10 عدد چشم بیسیم کد داد. با توجه به نیاز میتوان نام دلخواهی را به هرکدام از این زونها اختصاص داد.

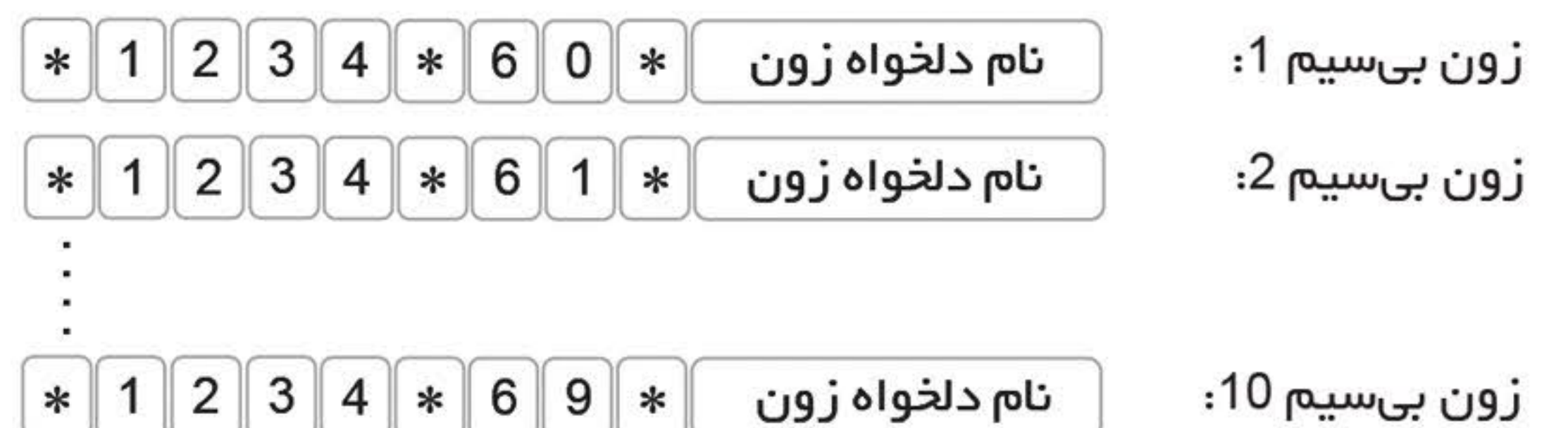

**Z7-GSM** 

**PLUS** 

نامگذاری زونهای بیسیم

در صورت نیاز می توان با ارسال پیامک یا اپلیکیشن هر کدام از زون های با سیم (زون 1 تا 7) را موقتا غیرفعال کرد. از این ویژگی می توانید در زمانی که سنسور خراب، یا دچار خطا شده است استفاده کنید و سنسور معیوب ر۱ از مدار خارج کنید. همچنین در زمانی که دزدگیر فعال است و بخواهیم در یک بخشی از محل تحت حفاظت دز دگیر تر دد کنیم ولی بقیه بخش ها همچنان فعال باشند و دز دگیر آژیر نکشد، میتوانیم با این روش فقط سنسوری

غیر فعال کردن موقت زون با سیم از طریق پیامک و نرمافزار

استعلام اسامی زونهای بیسیم:

استعلام اسامی رونهای باسیم:

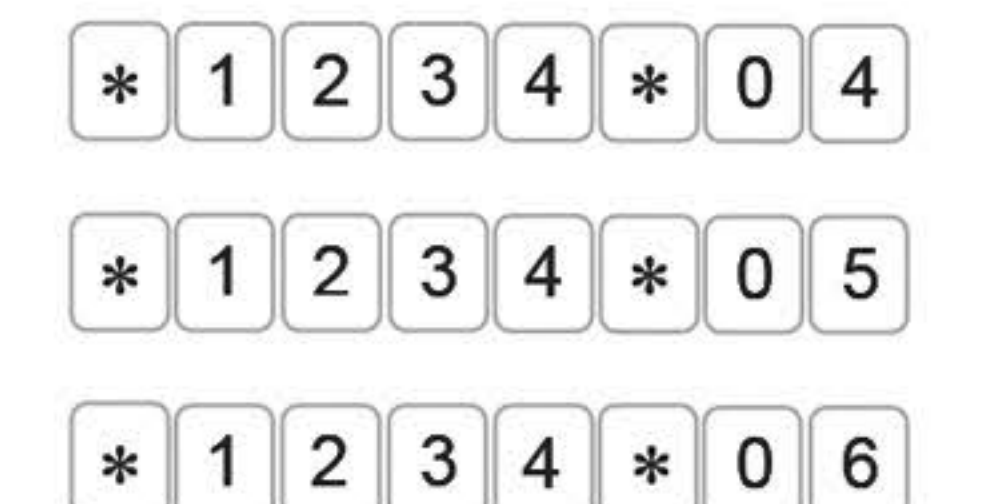

استعلام اسامی ریموتها، زونهای باسیم و بیسیم

توجه داشته باشید نام هرکدام از ریموتها، زونهای باسیم و زونهای بیسیم، میتوانند تا 15 حرف باشند.

استعلام اسامی ریموتها:

مثال: با ارســـال پیامک | درب ورودی انبار ∣ به محض تحریک شـــدن زون  $*$  12  $* 6 0 *$  $3 \mid 4 \mid$ بیسـیم 1 گز ارشــی با مضـمون "هشـدار به دلیل تحریک ســنسـور بیسـیم 1 درب ورودی انبار" به کاربر ارائه خواهد شد.

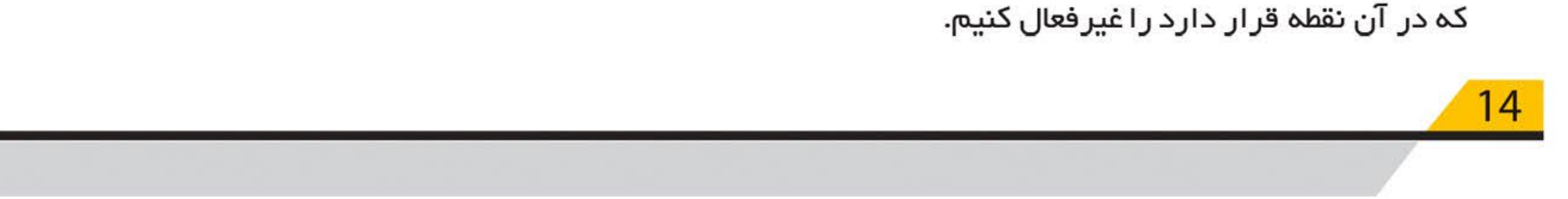

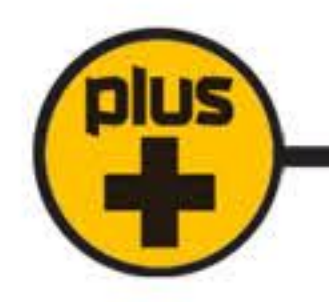

 $*<sub>1</sub>$ 

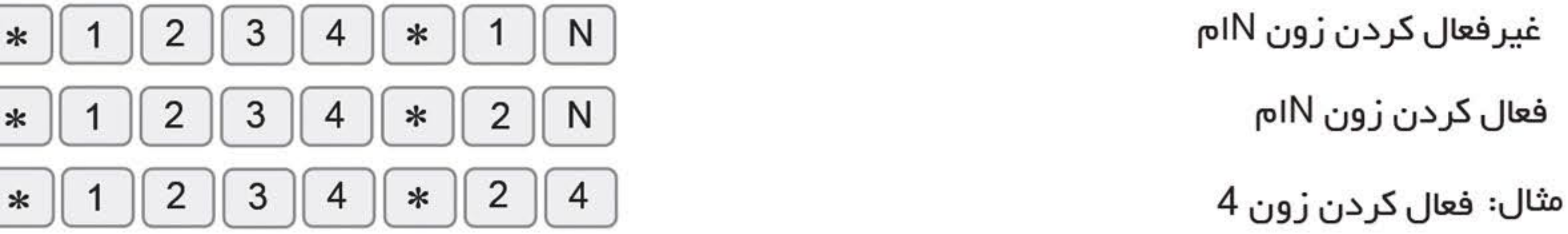

نکته: بر ای غیر فعال کردن زون می بایست دزدگیر فعال باشد سپس فرمان غیرفعال کردن زون ارسال شود. نکته: زونی که غیر فعال شده است فقط برای یک دوره غیرفعال می ماند و پس از آن به صورت اتوماتیک به حالت فعال باز می گردد.

# اراه آزاد

برروی دزدگیر Z7-GSM PLUS علاوه بر رله LOCK که با دکمه چ $\heartsuit$  ریموت کنترل می شود یک عدد رله آزاد نیز تعبیه شده است که پایه های NO ، COM و NC آن مستقیماً در اختیار کاربر قرار دارد و از طریق نرم افزار یا ارسال پیامک قابل کنترل است.

فعال کردن رله آزاد

غيرفعال كردن رله آزاد

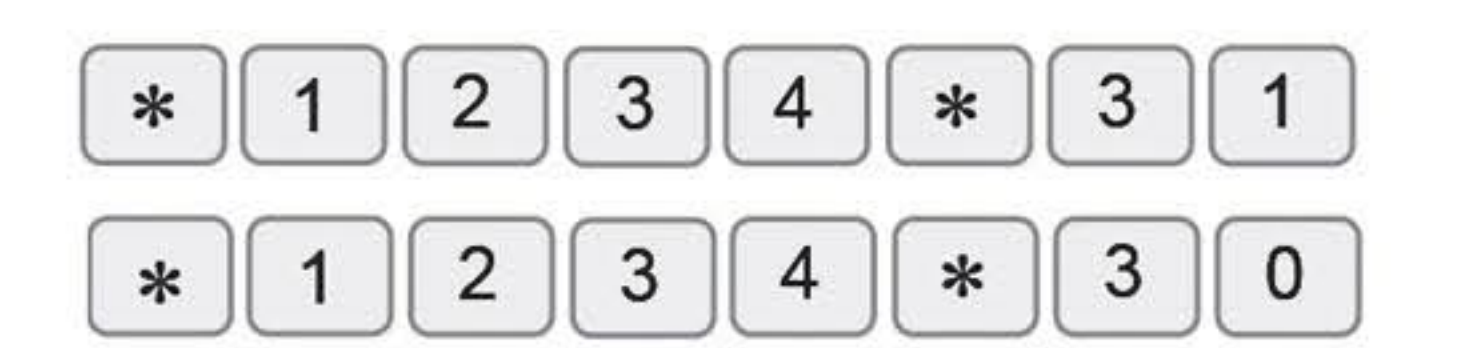

## توجه: کنترل رله آزاد، فقط توسط مدیران مجاز امکانپذیر است.

توجه: جریان خروجی رله آزاد تا 7 آمپر است. در صورت استفاده برای کنترل وسایل برقی پرمصرف، حتما از مدار ات جانبی استفاده نمایید.

## تنظیم زمان عملکرد رله آزد

خروجی رلہ بہ صورت لحظہ ای (momentary) یا بہ صورت روشن – خاموش (ON/OFF) از طریق نرم افزار یا ارسال پیامک قابل برنامه ریزی است. با ارسال پیامک زیر توسط سیستم زمان عملکرد رله آزاد تنظیم می شود.

$$
\begin{array}{|c|c|c|c|c|}\hline \textbf{1} & \textbf{2} & \textbf{3} & \textbf{4} & \textbf{8} & \textbf{8} \\ \hline \textbf{2} & \textbf{3} & \textbf{4} & \textbf{8} & \textbf{8} & \textbf{1} & \textbf{0} & \textbf{0} \\ \hline \textbf{3} & \textbf{4} & \textbf{8} & \textbf{8} & \textbf{1} & \textbf{0} & \textbf{0} & \textbf{0} \\ \hline \textbf{4} & \textbf{5} & \textbf{1} & \textbf{0} & \textbf{1} & \textbf{0} & \textbf{0} & \textbf{0} & \textbf{0} \\ \hline \textbf{5} & \textbf{1} & \textbf{0} & \textbf{1} & \textbf{0} & \textbf{1} & \textbf{0} & \textbf{0} & \textbf{0} & \textbf{0} & \textbf{0} \\ \hline \textbf{6} & \textbf{1} & \textbf{0} & \textbf{1} & \textbf{0} & \textbf{1} & \textbf{0} & \textbf{0} & \textbf{0} & \textbf{0} & \textbf{0} & \textbf{0} \\ \hline \textbf{7} & \textbf{0} & \textbf{1} & \textbf{0} & \textbf{1} & \textbf{0} & \textbf{0} & \textbf{0} & \textbf{0} & \textbf{0} & \textbf{0} \\ \hline \textbf{8} & \textbf{1} & \textbf{0} & \textbf{1} & \textbf{0} & \textbf{1} & \textbf{0} & \textbf{0} & \textbf{0} & \textbf{0} & \textbf{0} & \textbf{0} & \textbf{0} \\ \hline \textbf{9} & \textbf{1} & \textbf{0} & \textbf{1} & \textbf{0} & \textbf{1} & \textbf{0} & \textbf{0} & \textbf{0} & \textbf{0} & \textbf{0} & \textbf{0} \\ \hline \textbf{1} & \textbf{0} & \textbf{1} & \textbf{0} & \textbf{1} & \textbf{0} & \textbf{0} & \textbf{0} & \textbf{0} & \textbf{0} & \textbf{0} \\ \hline \textbf{
$$

نکته: دستگاه به حروف کوچک و بزرگ حساس نمی باشد.

درحالت پیش فرض عملکرد رله آزاد برروی مد ON/OFF قرار دارد.

با وارد کردن عدد 0، رله آزاد بهصورت ON/OFF عمل خواهد کرد. چنانچه برای این رله زمانی بین 1 تا 999 ثانیه تنظیم شود، پس از ارسال فرمان روشن رله و سپری شدن زمان تنظیمشده، رله بهصورت اتوماتیک خاموش خواهد شد. در صورت تمایل به خاموش کردن ر له پیش از اتمام زمان تنظیمشده، پیامک خاموش کردن ر له آز اد را ارسال کنید.

توجه داشته باشید در صورتی که رله آزاد فعال باشد با ارسال پیامک روشن کردن رله، زمان رله تمدید خواهد شد. به عنوان مثال اگر زمان رله 60 ثانیه باشد و 40 ثانیه از این زمان سپری شده باشد با ارسال پیامک، این

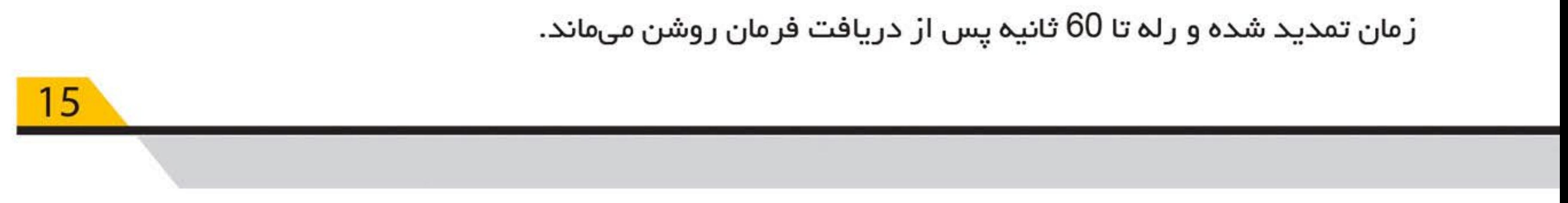

تغییر رمز ورود به منو

رمز کاربر را به دو روش زیر میتوان تغییر داد:

1. تغییر رمز بەوسیلە دستگاه

**MEM**  $#$  $\overline{9}$ ، ییغام "OLD PASSWORD" روی LCD نمایش دادهشده، پس از واردکردن دستور رمز قدیمی را وارد کرده، سپس پیغام "NEW PASSWORD" ظاهرشده، اکنون رمز جدید موردنظرتان را وارد نمایید. یسازآن با نمایش "ENTER AGAIN" درخواست میشود که رمز جدید را مجدد وارد نمایید. پس از انجام مراحل مذکور ، با مشاهده پیام "PASSWORD CHANGE SUCCESSFULLY"، رمز جدید ذخیرهشده و جایگزین رمز قبلی خواهد شد.

در صورت اشتباه واردکردن رمز ورود قدیمی، پیام "WRONG PASSWORD" ظاهرشده و دستگاه از منو برنامەريزى خارج مىشود.

اگر در زمان تکر ار رمز جدید (ENTER AGAIN) اشتباهی صورت گیرد، دستگاه پیام "PASSWORD NOT MATCH" ر ۱ نمایش داده و از منو برنامه ریزی خارج می شود.

2. تغییر رمز با ارسال SMS

8 رمز 4 رقمی موردنظر 8  $\ast$ 3 4 2 ∗ ∗

## تعریف رمز ورود احباری (DURESS PASSWORD)

بر روی این دستگاه میتوان یک رمز ورود اجباری تعریف نمود. با استفاده از این رمز میتوان حضور یک فرد غیرمجاز را اعلام نمود.

یس از واردکردن دستور | 6 ||9 MEM || # || MEM || ، پیغام "OLD PASSWORD" روی LCD نمایش دادهشده، رمز قدیمی را وارد کرده (0000) ، سپس پیغام "NEW PASSWORD" ظاهرشده، اکنون رمز جدید موردنظرتان ر۱ وارد نمایید. پس ازآن با نمایش "ENTER AGAIN" درخواست میشود که رمز جدید را مجدد وارد نمایید. پس از انجام مراحل مذکور، با مشاهده پیام "PASSWORD CHANGE SUCCESSFULLY"، رمز حدید ذخیرهشده و جایگزین رمز قبلی خواهد شد.

با وار د کر دن ر مز ورود اجباری پس از قفل شدن منو، دستگاه بدون متوجه شدن فر د خاطی از طریق ار سال پیامک حضور وی را به شماره تماسهای موجود در حافظه اعلام خواهد کرد.

## فراموش کردن رمز ورود به منو

بهمنظورحفظ امنیت دستگاه امکان Reset کردن رمزعبور از روی صفحمکلید حذف گردیده است.بر ای این منظور: 1– برق دستگاه را قطع کنید.

2– قاب دستگاه را بازکرده و کلید Erase روی برد را نگهدارید.

3– برق دستگاه را وصل کنید.

4– روی نمایشگر شمارش معکوس آغازشده و بعد از 5 ثانیه، رمز دستگاه به (1234) تغییر مییابد.

توجه داشته باشید که با انجام مراحل فوق، فقط رمز ورود به منو به حالت پیشفررض بازمیگردد و حافظه پاک

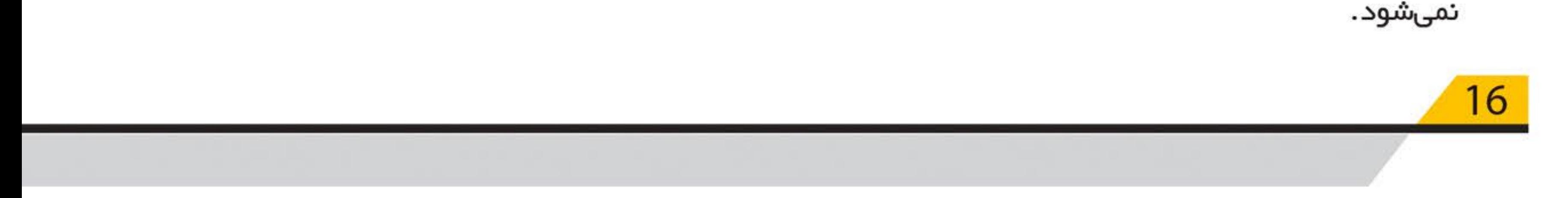

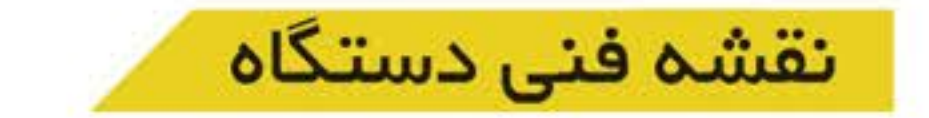

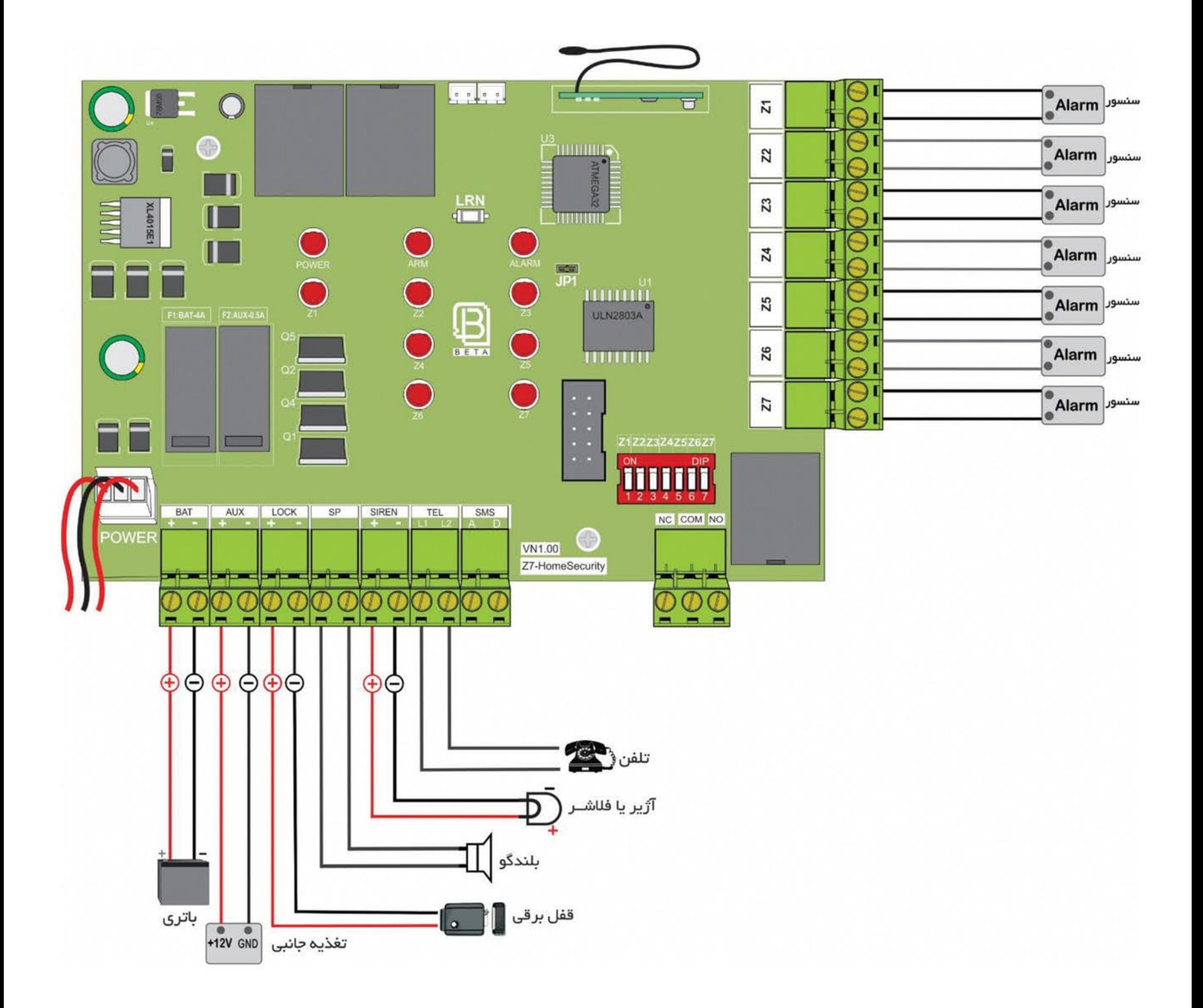

plus<br>+

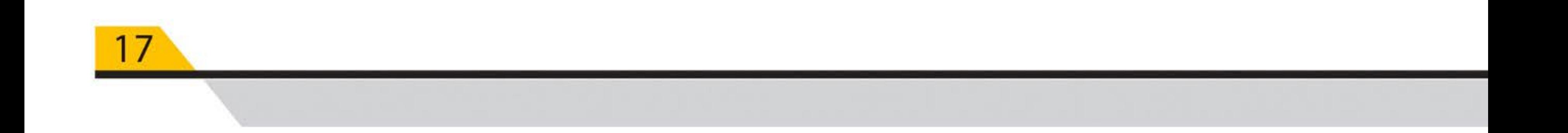

## ار اهانداری مجدد

در موارد بسیار نادر در صورت بروز اشکال در عملکرد دستگاه دکمه $\|\ast\|$ را فشار داده، برای 5 ثانیه نگمدارید، دستگاه خاموش و روشن میشود. در این حالت کلیه اطلاعات دستگاه حفظ میشود و تنظیمات انجام شده وضعیت قبلی خود را حفظ میکنند.

در صورت بروز اختلال در شبکه، ممکن است برخی از فعالیتهای دستگاه طولانیتر از حد معمول انجام شود، لذا در مىورت بروز اختلال در عملكرد دستگاه، لطفاً قبل از خاموش و روشــن كردن دستگاه، 15 دقيقه مىبر نماييد.

## بازگشت به تنظیمات پیشفررض کارخانه

MEM │ # │ 9 │ 5 │ را وارد نمایید. پیغام "FACTORY RESET" نمایش داده بدين منظور ابتدا دستور خواهد شد. برای بازگرداندن تنظیمات به حالت پیشفررض کارخانه دکمه ENTER را فشار دهید (در صورت عدم تمایل با فشردن MEM از منو خارج میشوید). دستگاه برای اطمینان از درخواست بازگشت به تنظیمات پیش– فرض، با نمایش پیغام "?ERASE ALL DATA"، مجدد از شما میخواهد که برای تأیید دکمه ENTER، در غیر این صورت دکمه MEM را بفشارید.

پس از انجام مر احل فوق تمام شماره تلفنها، پیامهای صوتی، SMSها، متنها و نامهای تغییریافته، پاکشده و تنظیمات دستگاه به حالت اولیه باز میگردند.

## حذف ييام

بر ای حذف کر دن پیام ضبطشده، مراحل ضبط پیام را انجام داده و به محض شروع عملیات ضبط دکمه ENTER را فشار دهید. در این حالت اگر طول پیام کمتر از 2 ثانیه باشد، پیام مورد نظر حذف شده و دستگاه با نمایش پیام "MESSAGE DELETED" یاک شدن پیام را اعلام خواهد کرد.

توجه: اگر تمایل دارید پیام ضبطشده را تعویض نمایید، کافی است روی حافظه پیام ذخیرهشده، مجدد پیام موردنظرتان را ذخیره کنید. با این روش پیام قبلی بهصورت اتوماتیک حذف و پیام جدید جایگزین آن خواهد شد.

حذف شماره تماس ذخیرهشده در حافظه

در صورت نیاز به حذف یک شماره تماس ذخیرهشده، دستور العمل زیر را انجام دهید:

|ENTER | ENTER | شماره حافظه 0 تا 20 **MEM** 

## خاموش شدن LCD

دستگاه دو دقیقه پس از هر فعالیت، صفحهنمایش را خاموش کرده و صفحهکلید را قفل میکند. برای روشن شدن صفحهنمایش کافی است یکی از دکمههای صفحهکلید را فشار دهید.

بر ای باز کردن قفل صفحهکلید، دکمه MEM را فشار داده سپس رمز ورود به منو را وارد کنید.

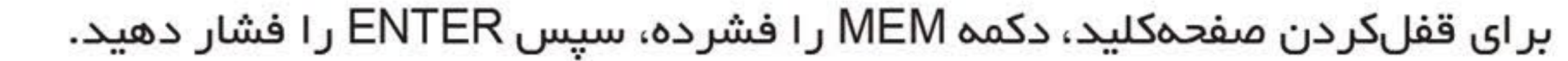

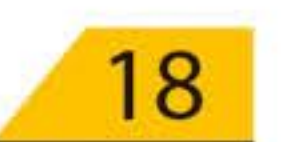

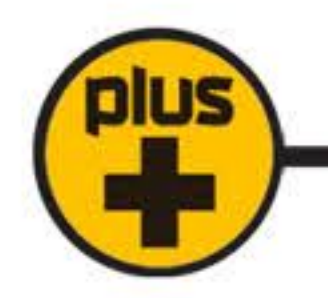

 $19$ 

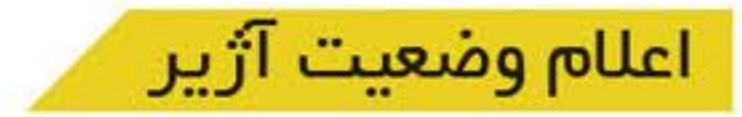

دستگاه در هنگام شمارهگیری، پس از هر بار پخش پیام اگر آژیر ادامه داشته باشد 3 بیپ و در صورت قطع آژیر1 بیپ پخش میکند تا شنونده از وضعیت آژیر مطلع شود.

#### حافظه آلارم

پس از پایان شمار هگیری، دستگاه با نمایش ALARM روی LCD، استفادهکننده را از تحریــک شدن دستـگاه در غیــاب وی مطلع میکند. این علامــت با وارد شدن به منوی دستگاه پاک میشود.

## شارژ سیمکارت از راه دور

برای شارژ سیمکارت از راه دور، پس از تهیه شارژ اپراتور سیمکارت مورداستفاده، یک SMS با متن زیر به دستگاه ارسال کنید. # ∥ رمز شارژ ∥ ≉ ∥ فرمول شارژ ∥ × ∥ 3 ∥ ×  $2||3||4||$  $*<sub>1</sub>$ 

توجه: شارژ سیمکارت فقط برای مدیر مقدور است.

مثال:

 $1|2|3|$  $4|5|$  $6 \mid #$  $*11213$  $2$  3 4 5  $8$  | 9 | 0 | | 9 || 3 || 4  $*$ ∗  $1$  $6 \mid$  $\overline{7}$ ∗ 1  $4|$ 

اجرای دستورات شبکه و شارژ سیمکارت از روی دستگاه

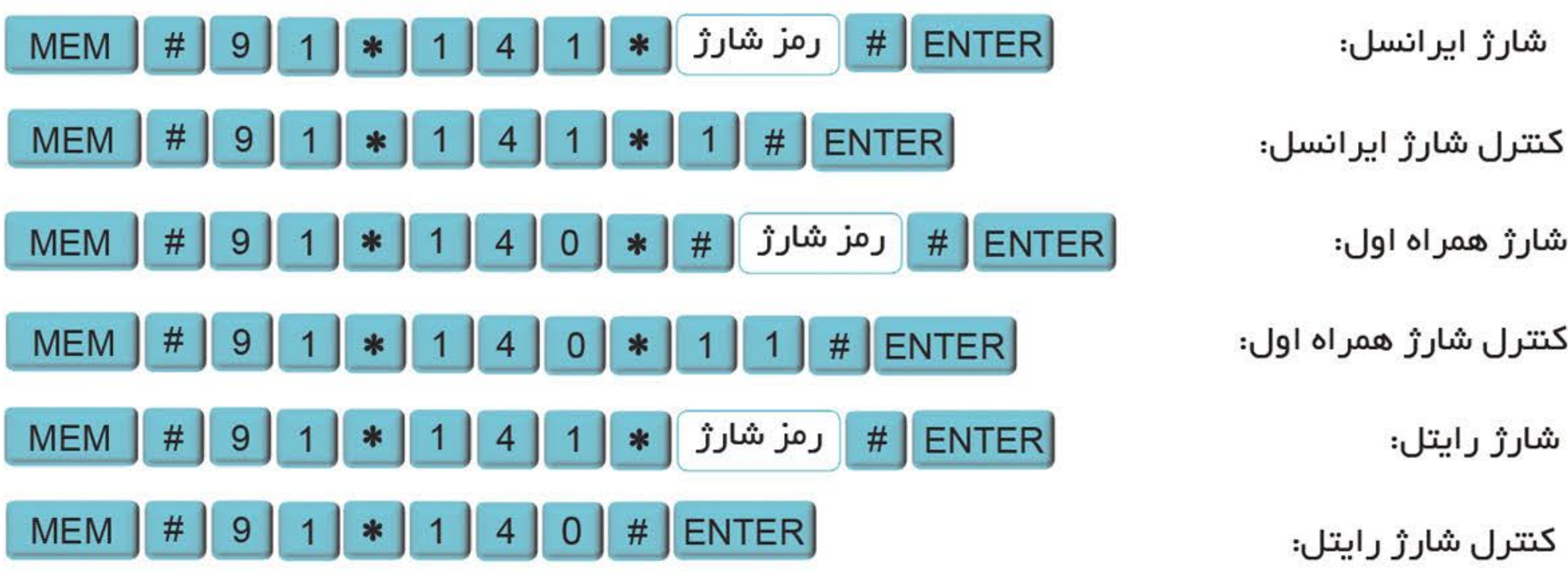

اگر پاسخ شارژ یا اجرای دستورات فارسی باشد به دلیل عدم پشتیبانی نمایشگر از حروف فارسی، صفحمنمایش ناخوانا خواهد بود.

## کترل شارژ دورهای سیمکارت

دستگاه بهطور دورهای شارژ سیمکارت را کنترل کرده و مقدار آن را برای مدیر سیستم، ارسال میکند. بر ای این کار حتما باید فرمول کنترل شارژ ذخیره شده باشد.

## بر ای جلوگیری از ابطال سیمکار تهای اعتباری، در صورتیکه یک ماه از دستـگاه استفاده نشود، یک پیامک یادآوری

به مدیر سیستم ارسال میگردد.

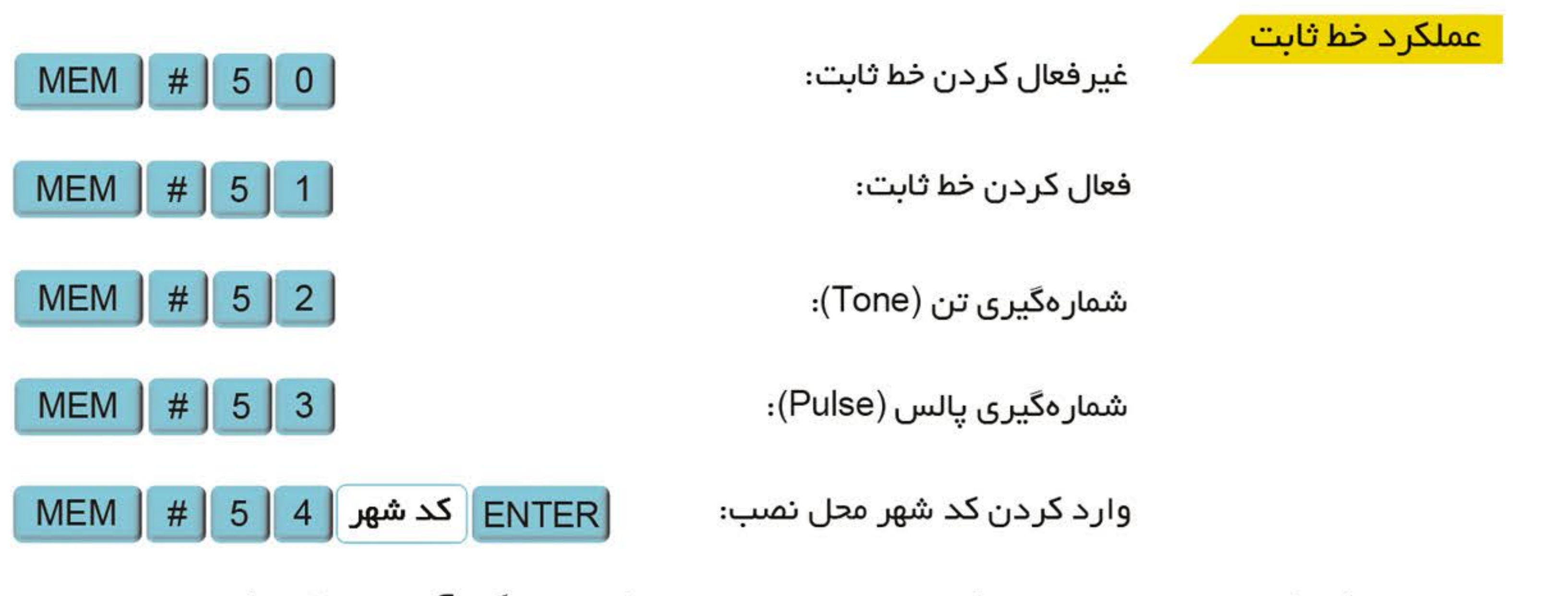

در صورتیکه از خط ثابت استفاده نمیکنید برای تسریــع در عملکرد دستگاه، آن را غیرفعال کنید. از کد شهر محل نصب، در شمارهگیری توسط خط ثابت استفاده میشود. در صورت عدم استفاده از خط ثابت نیازی به واردکردن آن نیست.

مثال: وارد کردن کد استان تهران (021)

**ENTER MEM**  $#$  $5<sup>1</sup>$ 2  $\overline{0}$  $|4|$ 

اعلام هشدار ضعيف شدن باترى

**Z7-GSM** 

**PLUS** 

در مىورت ضعيـف شــدن باتـرى و كاهـش ســطح ولتـاژ آن (كمتـر از 8 ولـت) دزدگيـر جـبـت اعلـام افـت ولتـاژ باتـری بــه مدیـران مجـاز سیسـتم (حافظــه 1 تــا 10) پیامــک "باتـری ضعیـف اســت" را ارســال مــی کنــد و همچنین جېت نمایش افت ولتاژ باتری به کاربر LED آ∪رم روی دزدگیر چشمک زن می شود. نکتـه: در ایـن حالـت بـرای جلوگیـری از آژیـر خطـا و حفـظ ولتـاژ باقـی مانـده باتـری، از اعلـام تحریـک چشـمی هـا صرف نظر شده است و دزدگیر در وضعیت فریز قرار می گیرد.

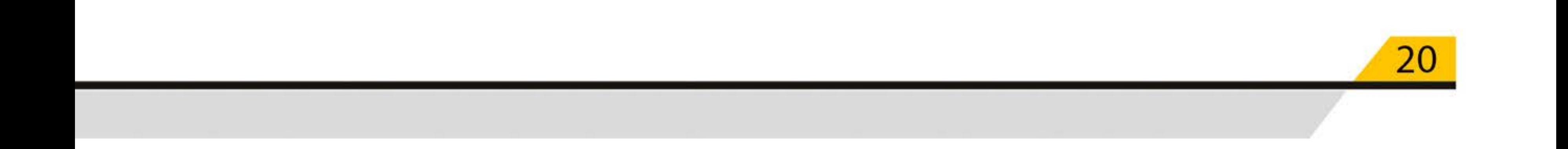

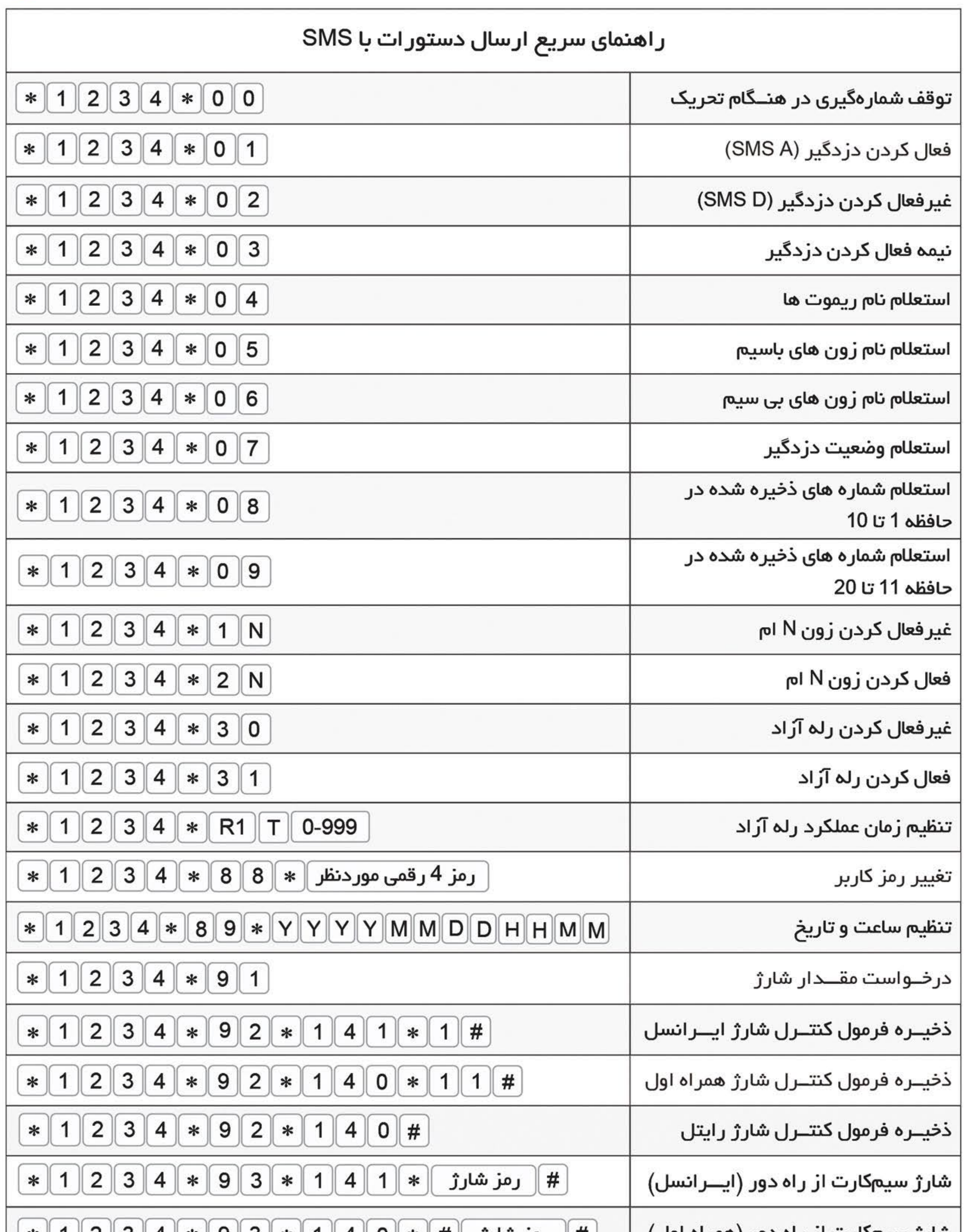

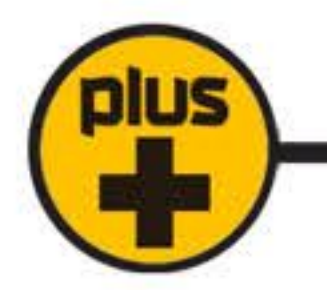

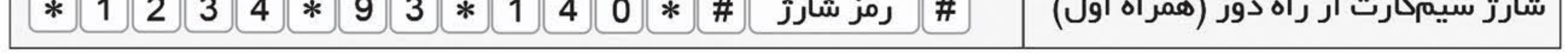

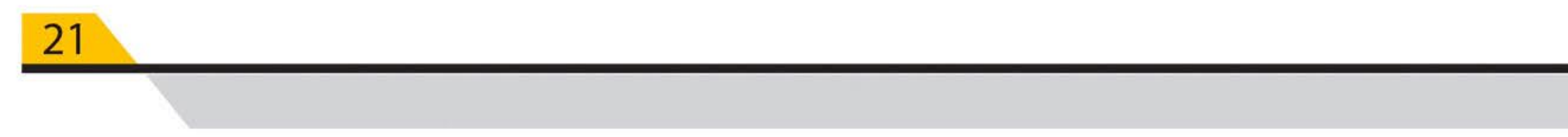

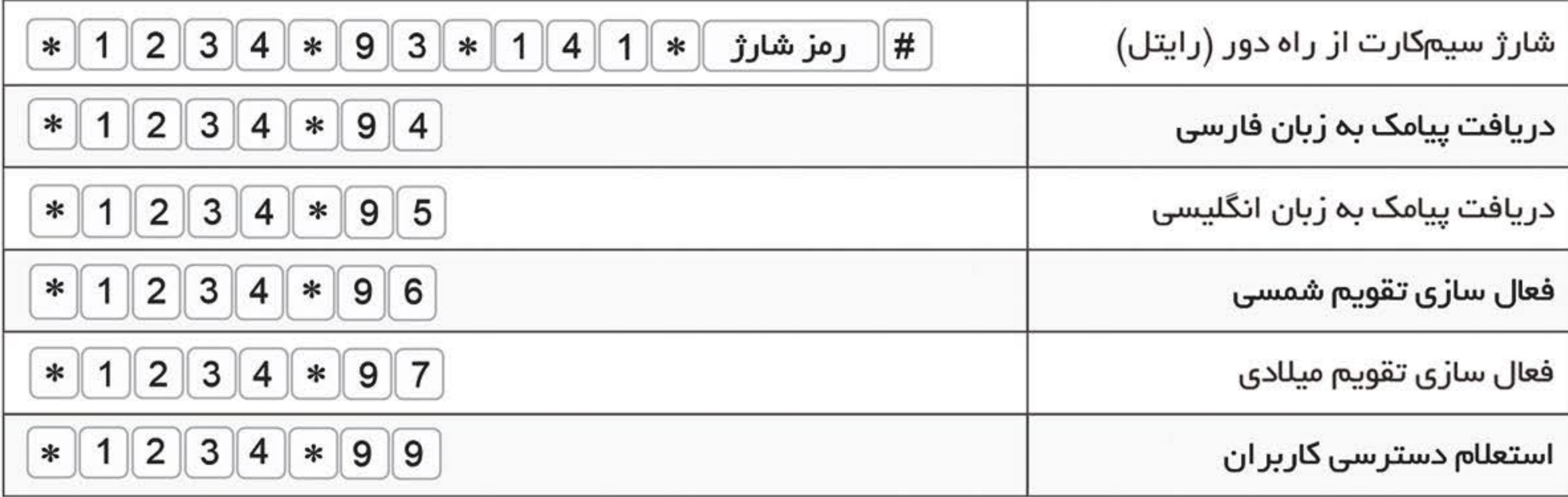

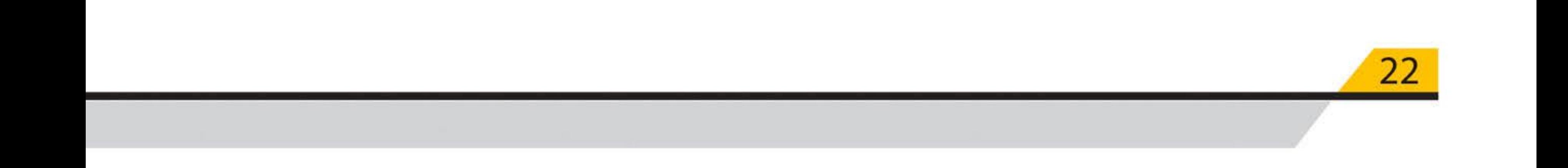

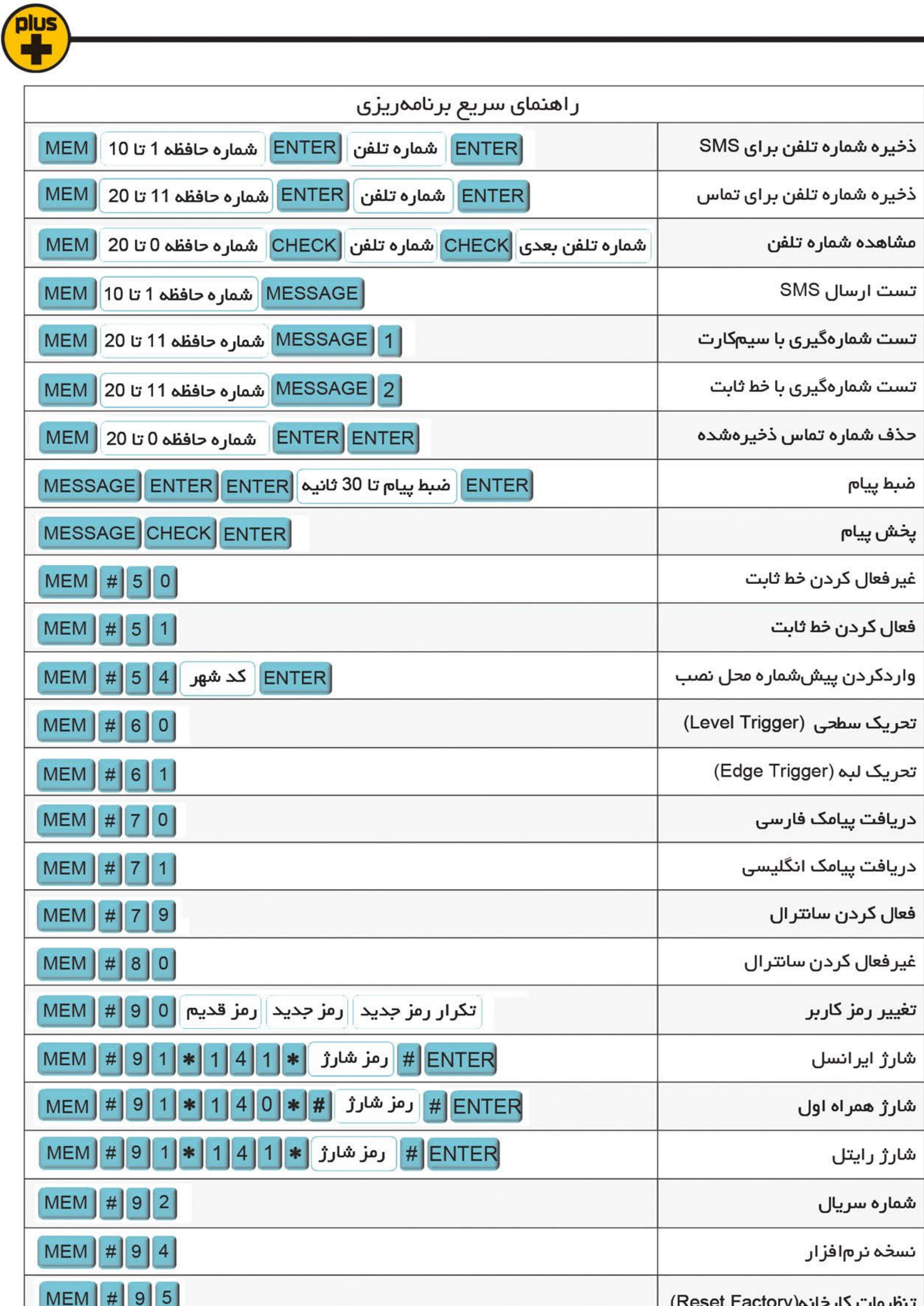

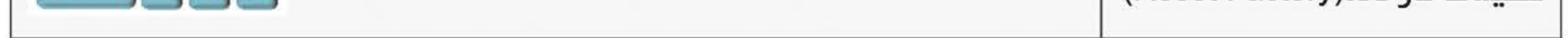

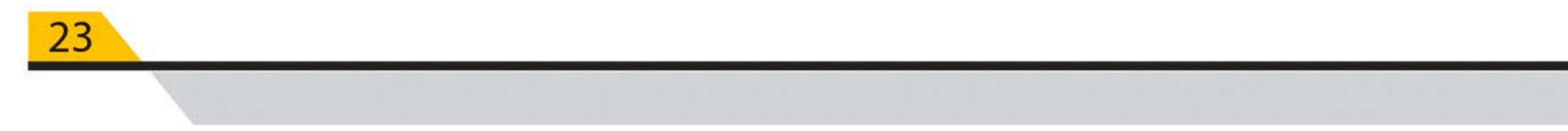

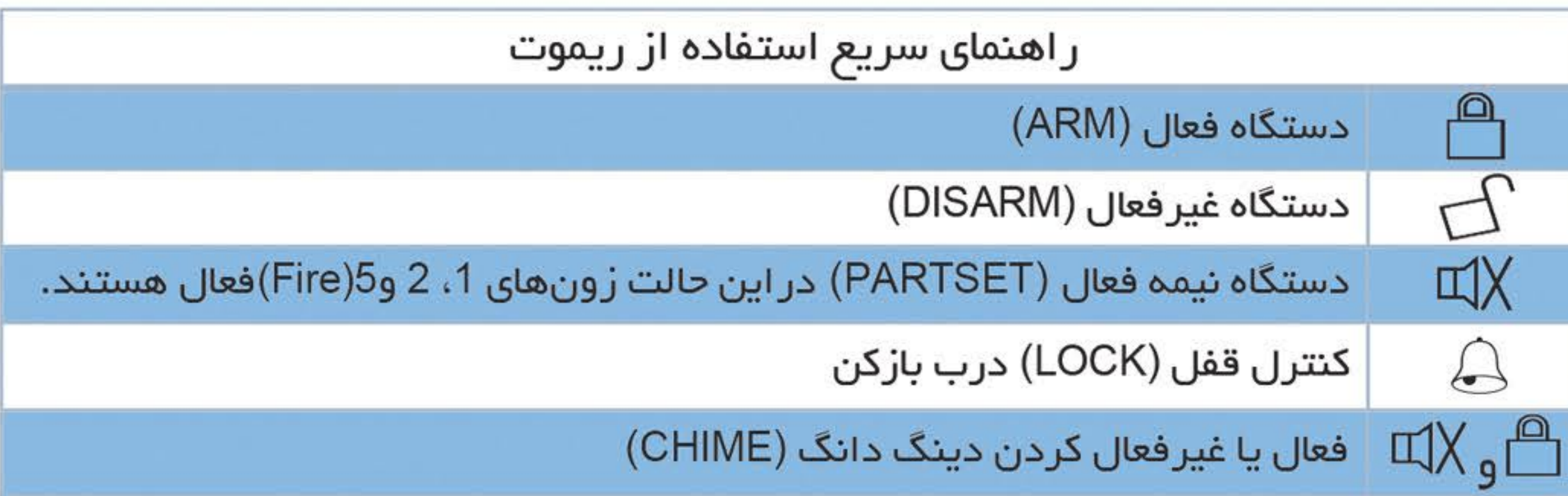

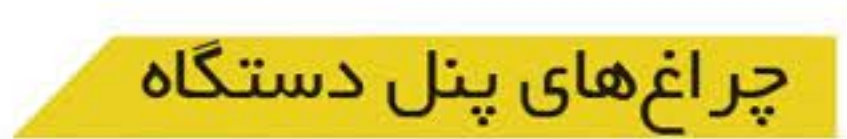

POWER: روشـن بودن این چــراغ نشاندهنده وصل بــودن برق شهر است.

ARM: در حالــت فـعال (ARM) این چر اغ روشن بوده و در حالت غیرفعال (DISARM) این چــــر اغ خاموش است. در حالت نیـــمه فـعـال (PART SET) این چراغ روشن بوده و چراغ ALARM چشمکـرن خواهد شد.

ALARM: در هنگام فعال شدن آژیر این چراغ روشـن میشود. پس از پایــان مدت آژیر یا غیرفعال شدن دستگاه، این چراغ بهصورت چشمکازن درمیآید تا وقوع آلارم را به اطلاع مصرفکننده برســاند. در صورت وجود آلارم، هنــگام غیرفعال کردن دردگیر، دستگاه با سه تک آژیر وقوع آلارم را به اطلاع استفادهکننده میرساند.

ZONE1, ZONE2, ZONE3, ZONE4, ZONE5, ZONE5, ZONE6, ZONE6, ZONE6, ZONE7؛ در حالت غیرفعال (DISARM) با تحریک هر منطقه (باز شدن مدار آن) چراغ زون مربوطه روشن و با رفع تحریک یا بسته شدن زون، چراغ خاموش میشود؛ اما در هنگام فعال بودن دستگاه در صورت تحریک هر زون، چراغ آن روشنشده و روشن میماند حتی با غیر فعال شدن دستگاه نیز این چراغ روشن میماند تا مسیر تحریک را مشخص کند (در این حالت چراغ ALARM بهصورت چشمک;زن است) برای پاک کردن حافظه آلـارم کافی است دستگــاه یکـبار ARM و DISARM شود. توجه: هرگاه دستگاه در هنگام غیرفعال شدن 3 تک آژیر بزند، پیش از فعال کردن مجدد دستگاه میتوانید از

روی چراغهای دستگاه منطقه تحریکشده را مشخص نمایید. فعال کردن مجدد دستگاه حافظه آلارم را پاک مىكند.

#### ِ طرز کار دستگاه

دستـــگاه دارای ســه حالـت فعال ARM، غیرفعال (DISARM) و نیــمه فــعال (PARTSET) است که در ادامه شرح داده میشوند.

1– فعال (ARM)

با فشردن دکمه استار ریموت، دستــگاه با یک تک آژیر فعال میشود. چراغ ARM به نشــانه فعال بـودن دستــگاه روشن میشود. در این حالت همـه زونها فـعال خواهـند بود. با فشـار مجدد این دکمـه ریموت، آژیـر اضطراری

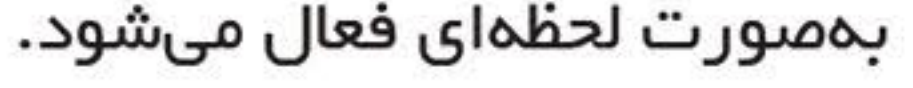

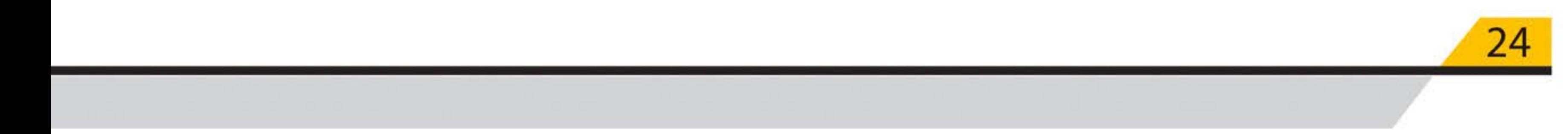

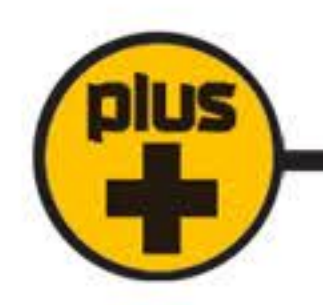

2– غیرفعال (DISARM)

با فشردن دکمه $\bigcap$  ریموت، دستـگاه با دو تک آژیر غیرفعال میشود. اگر در هنــگام فعال بودن دستـگاه، آلـارم اتفاق افتاده باشد، دزدگیر با یک تک آژیر اضافه وجود آلارم را اعلام میکند.

در حالت غیرفعال اگر زون 4 در وضعیت 24 ساعته باشد در مىورت تحریک آن، دستگاه یک دوره آلارم میزند. در این حالـــت با فشردن دکمه` ٍ — ریموت، آلارم قطع شده و زون 24 ساعته غیر فعال میشود. برای فعال شدن مجدد زون 24 ساعته کافی است دستگاه یکبار فعال و غیرفعال شود.

زون 5 (Fire) نیز در این حالت فعال است. در صورت تحریک این زون چراغ ALARM روشن شده و دزدگیر آلارم خواهدزد. با فشردن دکمه^∑ ریموت، آ∪رم قطع شده و پس از رفع تحریک، این زون مجدد آماده کار میشود.

3– نیمہ فعال (PARTSET)

با فشردن دکمه )(∏ ریموت، دستگاه با یک بیپ نیمه فعال میشود. در این حالت زونهای 1، 2 و 5 (Fire) فعال خواهند بود. اگر زون 4 در حالت 24 ساعته باشد، در این وضعیت فعال میشود. در این حالت چراغ ARM روشن شده و چراغ ALARM بهصورت چشمک;ن درخواهد آمد.

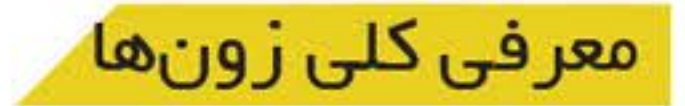

دزدگیر Z7-GSM PLUS بتا دارای 7 زون Z1، Z2، 33، زون 24 ساعته Z4 و زون Z5 (Fire)، Z6 و Z7 است. هرکدام از این زونها با توجه به استفاده یا عدم استفاده از آنها از طریق دیپسوئیچ موجود بر روی برد قابل فعال يا غير فعال شدن هستند.

در صورت تمایل به فعال کردن هر کدام از زون های با سیم کافی است دیپ سوئیچ مربوطه را در حالت OFF قرار دهید.

توجه:در حالت پیشفرض تمام زونها در حالت غیرفعال قرار دارند (تمامی کلیدهای دیپ سوئیچ در حالت ON قرار دارند).

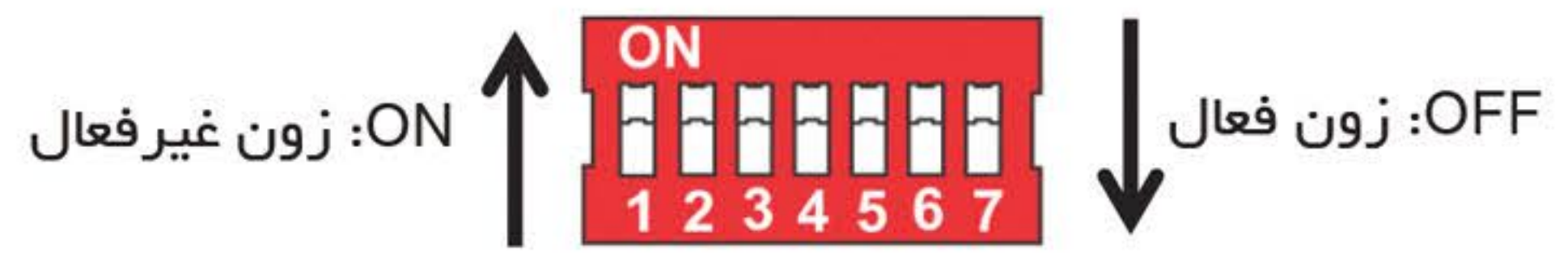

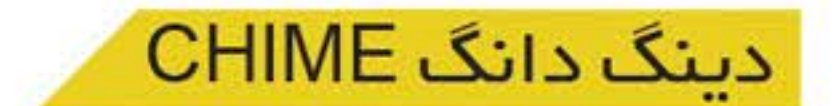

زون Z1)1) می تواند دار ای دینگ دانگ باشد. در این صورت با تحریک این زون در زمان غیر فعال بودن دستگاه یک دینگ دانگ پخش می شود. مصرف کننده می تواند هر زمان که بخواهد این ویژگی را فعال یا غیر فعال کند. برای این منظورکافی است:

ابتـدا دستـگاه را در حالت غیرفعال قرار دهید (DISARM) دکمههای  $\Box\chi$  یکی از ریموتها را بهصورت همزمان برای یک لحظه فشار دهید. پخش یک دینــگ دانگ نشانگر فعال شدن CHIME و دو دینگ دانگ نشان غیر فعال شدن CHIME است.

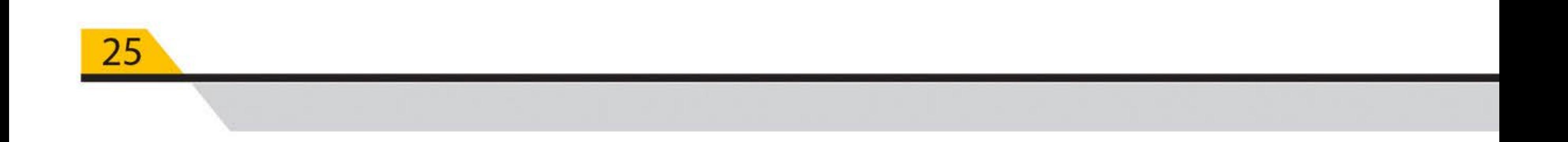

## تنظيــمات زون 24 ساعته (ZONE4)

زون 4 میتواند بهصورت 24 ساعته فعال باشد (این حالت بر ای اتصال دستگاه به پدال اعلامخطر یا دتکتور دود و... مفيد است).

بر ای فعال کردن این ویژگی باید:

- 1- دستگاه را در حالت غیرفعال قرار دهید (DISARM).
- 2- از سالم بودن فیوز AUX و قرار داشتن جامپر 1J در جای خود مطمئن شده، سپس دکمه LEARN روی برد دستگاه را فشار داده و نگهدارید.
	- 3- دکمه ⊟<sub>0</sub> ∏ یکی از ریموتها را برای یکالحظه فشار دهید. -4- دکمه LEARN را رها کنید.

در این حالت دستگاه با یک بیپ تغییر برنامه را اعلام میکند.

تکر ار مر احل فوق، برنامه دستگاه ر ا به حالت اولیه بر میگرداند (با 2 بیپ).

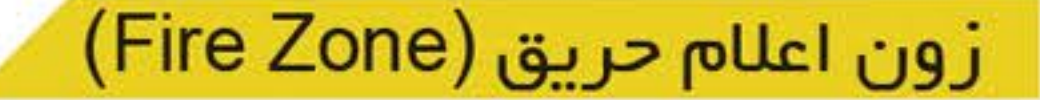

دزدگیر Z7-GSm PLUS بتا مجهز به یک زون مجزا (زون 5) جهت اتصال دتکتور اعلام حریق است. این زون 24 ساعتـه فعال است تا در صورت وقوع حادثـه در طول شبانـهروز با آلـارم ، تماس و یا ارسال SMS وقوع حادثـه را اعلام نماید تا از ایجاد خسارت شدید جلوگیری به عمل آید.

## تنظيم مدترمان آژير

مدتزمان آژیـــر دستگاه، در حالت پیشفررض 2 دقیقه است و افزایش آن به 5 یا 7 دقیــقه، به روش زیر امکان پذیر است:

- 1- دستگاه را در حالت غیرفعال قرار دهید (DISARM).
- 2- از سالم بودن فیوز AUX و قرار داشتن جامپر 1J در جای خود مطمئن شده، سپس دکمه LEARN روی برد دستگاه را فشار داده و نگهدارید.
	- 3- دکمه ∑∏ یکی از ریموتها ر⊺برای یکاحظه فشار دهید.
- 4- دکمه LEARN را رها کنید. دستگاه با صدای بیپ تغییر برنامه را اعلام میکند که به ترتیب یک بیپ (2 دقيقه)، 2 بيپ (5 دقيقه) و 3 بيپ (7 دقيقه) است.

با تکر ار مراحل فوق مدتزمان آژیر قابل تنظیم است.

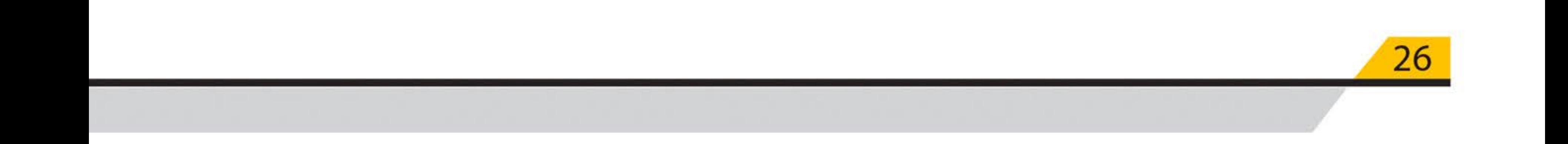

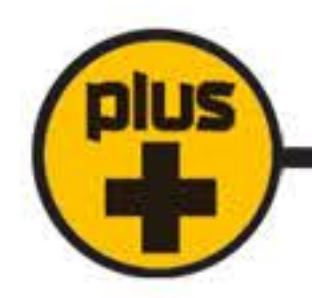

# خروجی LOCK

از کانکتور LOCK برای ارسال فرمان به قفلبرقی و باز کردن درب میتوان استفاده نمود. سر منفی قفل را به کانکتور (-) و سر مثبت آن را به (+) وصل نمایید. با فشردن دکمه ریموت، فرمان تحریک قفل ارسال شده و درب باز خواهد شد. $\left\langle \right\rangle$ توجه: خروجی کانکتور قفلبرقی 12Vpc است.

## اضافه كردن ريموت

توجه: برای اضافه کردن بیش از یک ریموت مراحل 3 تا 6 را تکرار کنید. توجه: حافظه دستگاه ظرفیت 10 عدد ریموت را دارا است. در صورت پر بودن حافظه، فقط LED ARM یک چشمک میزند.

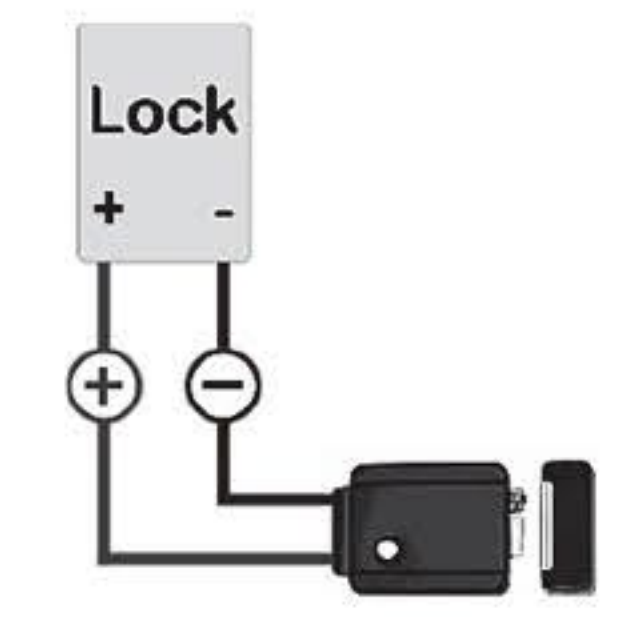

## حذف همه ريموتها

- 1- کانکتور ترانس و باتری را از دستگاه جدا کنید.
	- 2- سى ثانيە مىبر كنيد.
- 3- دکمه LEARN دستگاه را فشار داده و نگهدارید.
	- 4- کانکتور ترانس را وصل کنید.
- 5- پس از چند ثانیه دستگاه با بیپهای متوالی پاک شدن تمام حافظه ر ا اعلام مینماید، سپس دکمه LEARN را رها کنید.
	- 6- باتری را وصل کنید.

کلیه ریموتها حذف و تنظیمات دستگاه به حالت اولیه بازمیگردد. این کار برای مواقعی که یکی از ریموتها مفقودشده، مناسب است. پساز آن باید ریموتهای موجود را دوباره به دستگاه LEARN کرد.

### ر اهنمای تنظیم تک آژیر CHIRP

دستگاه میتواند به روشهای زیر تک آژیر بزند:

الف: بلندگوی داخلی و SIREN

ب: بلندگوی داخلی و SIREN و SP

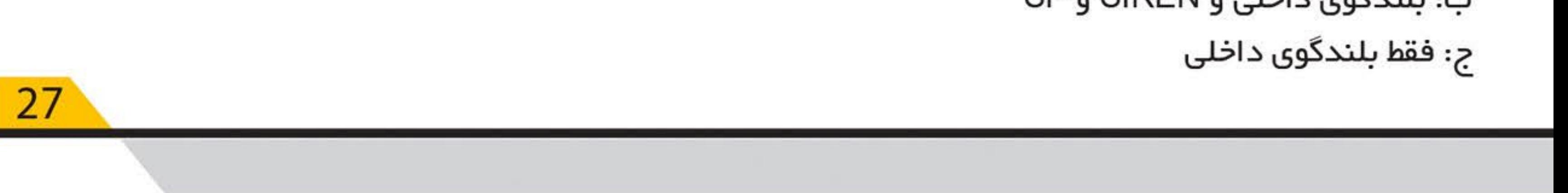

دستگاه به صورت پیش فرض، در حالت الف قرار دارد. برای تغییر آن میبایست:

- 1- دستگاه را در حالت غیرفعال قرار دهید (DISARM)
- 2- از سالم بودن فیوز AUX و قرار داشتن جامپر (J1) در جای خود مطمئن شده، سپــس دکمه LEARN روی برد دستگاه را فشار داده و نگهدارید.
	- 3- دکمه `رے یکی از ریموتھا را برای یکالحظه فشار دھید. 4- دکمه LEARN را رها کنید.
	- در این حالت دستگاه تک آژیر برنامهریزیشده را پخش میکند. با تکر ار مر احل فوق میتوان هر یک از حالات الف، ب، ج را انتخاب نمود.

#### هشدار قطع برق

دستگاه میتواند در حالت فعال در صورتیکه برق شهر بیش از 4.5 ساعت قطع شود، با یک دوره آلارم احتمال خر ابکاری ر ا هشدار دهد. در حالت پیشفررض این ویژگی غیرفعال است.

بر ای فعال کردن آن باید:

- 1- دستگاه را در حالت غیرفعال قرار دهید (DISARM).
- 2- از سالم بودن فیوز AUX و قرار داشتن جامپر (J1) در جای خود مطمئن شده، سپس دکمه LEARN

روی برد دستگاه را فشار داده و نگهدارید. 3- دکمه <sup>11</sup> یکی از ریموتها را برای یکاحظه فشار دهید. 4- دکمه LEARN را رها کنید.

در این حالت دستگاه با یک بیپ تغییر برنامه را اعلام میکند. تکر ار مر احل فوق، برنامه دستگاه ر ا به حالت اولیه برمیگرداند (با 2 بیپ).

## امكانات ويژه

#### حفاظت مضاعف

در حالت فعال اگر فیوز AUX (فیوز F2) که بمعنوان تغذیه تجهیزات جانبی در نظر گرفته شده است، بسوزد، دستگاه آلارم خواهد داد.

این ویـــژگی برای جلوگیری از ایجاد اتصال در سیمکشی نیز مفید است. توجه: در صورتی که به محض فعال کردن دردگیر، آژیر فعال شد، سالم بودن فیوز AUX را بررسی کنیـــد (هرگز از سیـــم بمعنوان فیوز استفاده نکنید).

#### هشدار اعلام عملکرد نادرست بلندگو

در صورت ایجاد هر نوع نقص در عملکرد بلندگو مانند قطعی سیم، خرابی بلندگو، سوختن بلندگو و .... دردگیر Z7-GSM PLUS بتا نقص عملکرد بلندگوی خارجی ر ا اعلام خواهد کرد. جهت اعلام این مشکل بلندگوی داخلی و آژیر (SIREN) فعالشده و آلارم خواهند زد. همچنین از طریق ارسال SMS به کاربر هشدار داده خواهد شد.

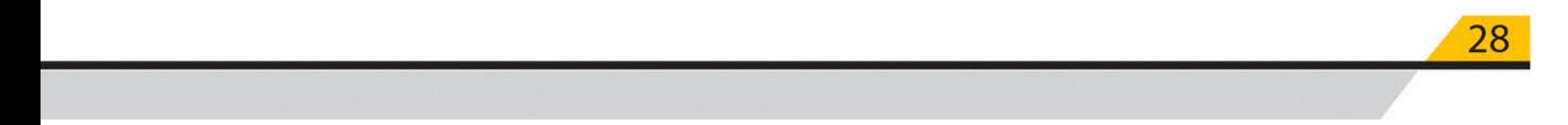

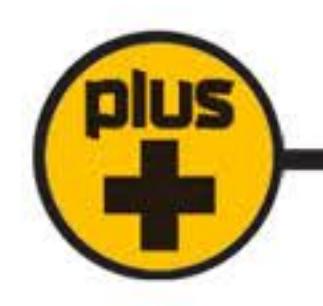

جهت فعال یا غیرفعال کردن این قابلیت مراحل زیر را انجام دهید:

- 1- دستگاه را در حالت غیرفعال قرار دهید (DISARM).
- 2- از قرار داشتن جامپر (J1) در جای خود مطمئن شده، فیوز AUX را از مدار خارج کرده، سپس دکمه LEARN روی برد دستگاه را فشار داده و نگهدارید.
	- 3- دکمه 是<sub>و</sub> ∏C یکی از ریموتها را همزمان فشار دهید. 4- دکمه LEARN را رها کنید.
		- 5- فیوز AUX را در جای خود قرار دهید.

در این حالت دستگاه با یک بیپ فعال شدن هشدار عملکرد نادرست بلندگو را اعلام میکند. با تکر ار مراحل فوق، این قابلیت را به حالت اولیه دستگاه (غیرفعال) برمیگرداند (با 2 بیپ).

توجه: در صورت عدم استفاده از بلندگو، لطفاً این قابلیت را غیرفعال نمایید.

## حذف خودكار زون

اگر یکی از زونها بازبماند، دستـگاه برای آن 2 دوره آژیــرمی زند و سپــس زون باز را از مدار خارج میکند. هر زمان که زون بسته شود، دوبــاره به مدار باز میگردد. باز و بسته شدن زون میتواند بهدفعات موجب آلارم

شود.

## نمونههایی از گزارشهای ارسالی

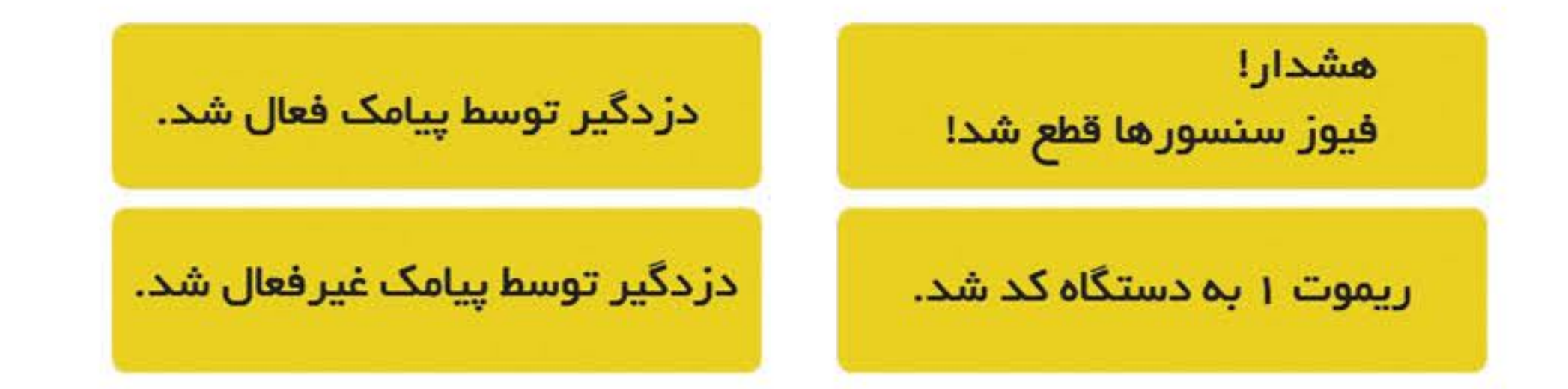

## زون بی سیم Wireless

زونهای 2 و 3 دزدگیر Z7-GSM PLUS برای ارتباط مستقیم با مگنت، چشمی و یا شاسی اضطراری بیسیم طراحیشدهاند. تحریک شدن هرکدام از این زونها، توسط چراغ مربوط به آن زون نمایـــش داده میشود. میتوان همزمان روی این زونها از چشم بیسیم و باسیم استفاده کرد. بر روی این دو زون حداکثر تا 10 عدد چشم بیسیم را میتوان کد داد.

معرفی چشم و مگنت بیسیم

طریقه قر ارگیری جامپرها در BASE, FOX:

ابتدا در چشم بیسیم A10 و A11 را به L جامپـر کنید و مشــابه روش کد دادن ریموت آن را به مرکز ست کنید.

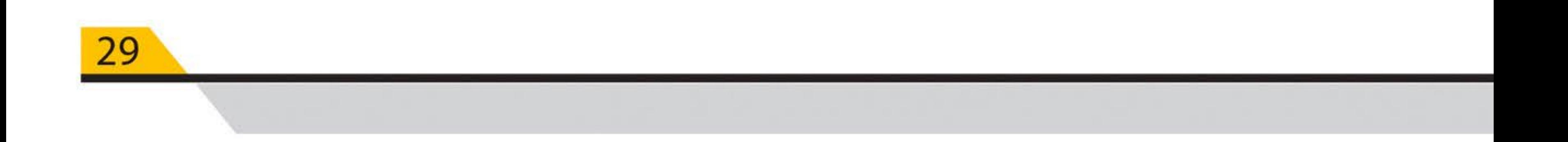

بعد از ست کردن چشـم بیسیم، برای تنـظیم بر روی زون 2 یا 3 بهصورت زیـر عمل کنید:

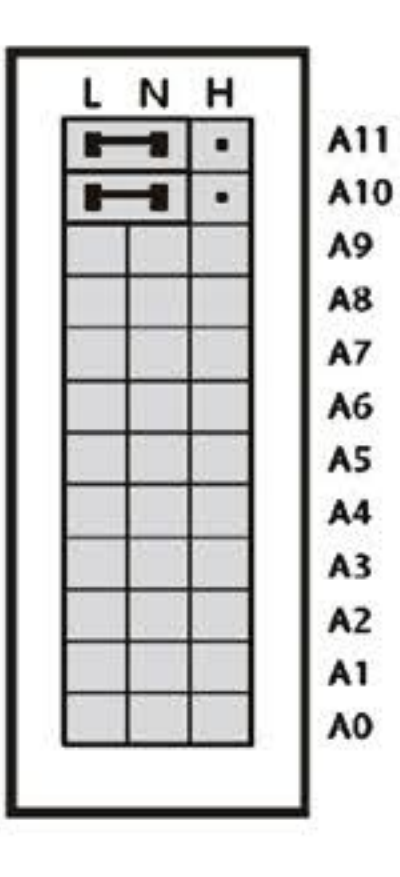

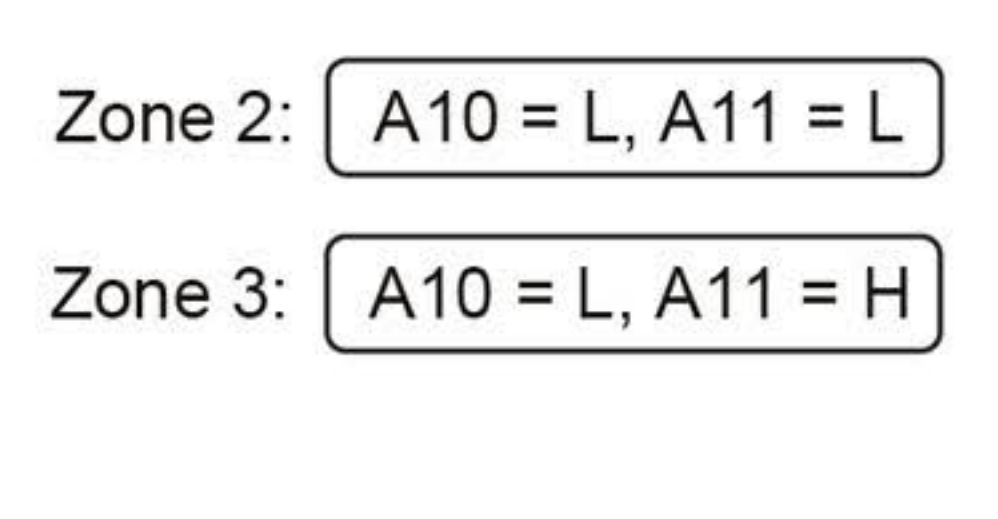

طریقه قرارگیری جامپرها در GAP/FIREWALL/MAGNET FIREWALL،

SN-GSM PLUS

ابتدا در چشم بیسیم D0 و D1 را به L جامپر کنید و مشابه روش کد دادن ریموت آن را به مرکز ست کنید.

A0

 $A<sub>1</sub>$ 

بعد از ست کردن چشم بیسیم، برای تنظیم بر روی زون 2 یا 3 بهصورت زیر عمل کنید:

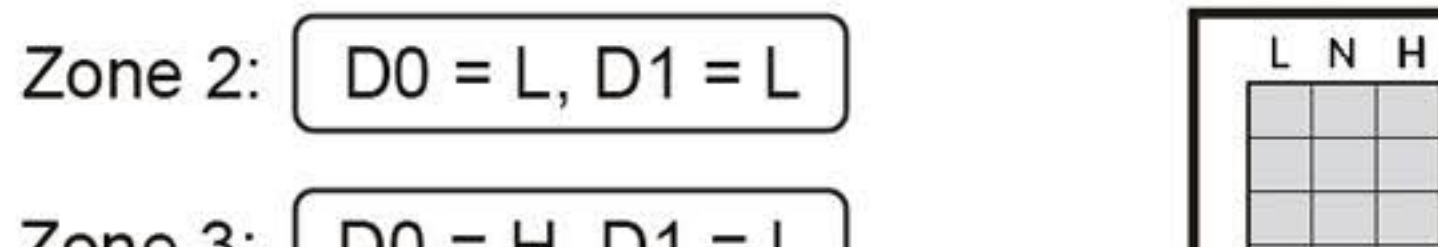

$$
20n \neq 3. \underbrace{D0 - n, D1 - L}
$$

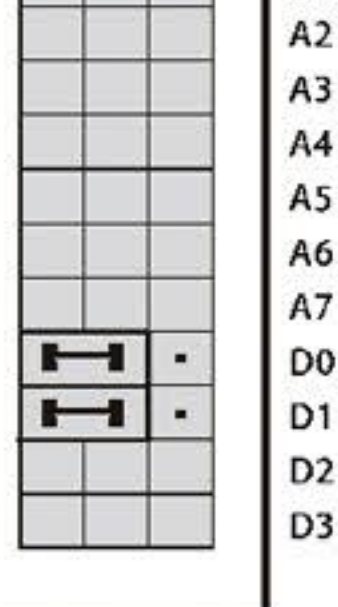

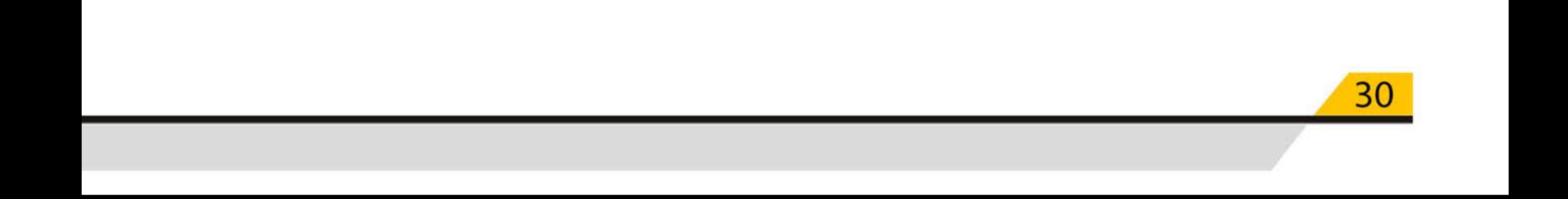

![](_page_30_Picture_0.jpeg)

![](_page_30_Picture_1.jpeg)

![](_page_30_Picture_2.jpeg)

دانلود اپليکيشن تحت وب

![](_page_30_Picture_4.jpeg)

![](_page_30_Picture_6.jpeg)

دانلود اپليکيشن اندروید مولتی

![](_page_30_Picture_8.jpeg)

دانلود کاتالوگ